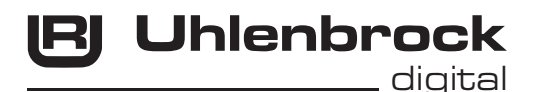

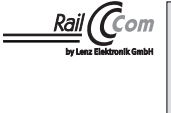

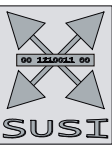

telli $\emph{Sound 6-Decoder 33330}$ 

Der Sounddecoder besteht aus dem Lokdecoder 73236 und dem Soundmodul 32610, vereint auf einer Platine. Zur Bedienungsanleitung des Sounddecoders 33330 gehört die Beschreibung sowie die Bedienungs- und Programmieranleitung des Decoders 73236 und die Anleitung des Soundmoduls 32610.

# **Anschlüsse des IntelliSoundDecoders mit Next18-S Schnittstelle**

Entfernen Sie den Brückenstecker aus der Next 18-S Schnittstelle Ihres Fahrzeuges. An gleicher Stelle stecken Sie den Sounddecoder vorsichtig in die Schnittstellenbuchse ein. Achten Sie darauf, dass nirgendwo eine leitende Verbindung entstehen kann. Stellen Sie sicher, dass auch nach Schließen der Lok keine Kurzschlüsse entstehen können. Die erste Inbetriebnahme sollte auf dem Programmiergleis bei aufgerufenem Programmiermodus der Zentrale erfolgen. Beim Lesen oder Programmieren fließen in der Regel sehr kleine Ströme, die den Decoder im Kurzschlussfall nicht beschädigen.

**Hinweis:** Die Next18 und Next18-S unterscheiden sich dadurch, dass bei der Next18-S Schnittstelle der Lautsprecher an den Kontakten 7 und 16 angeschlossen ist, anstelle von Aux 5 und Aux 6. Weiteres dazu finden Sie in der Raicommunity Norm RCN-118.

# **Anschluss der Sonderfunktionen**

Die Sonderfunktionsausgänge A1 und A2 des Decoders können nur genutzt werden, wenn die gewünschten Verbraucher bereits mit der Next18 Schnittstelle im Fahrzeug verbunden sind, oder auf der Hauptplatine in der Lok Lötpads vorhanden sind.

# **Anschluss des LISSY Minisenders 68410 Anschluss des Energiespeichers 71800**

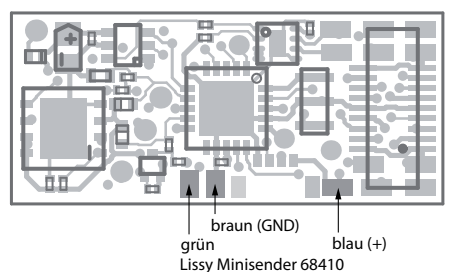

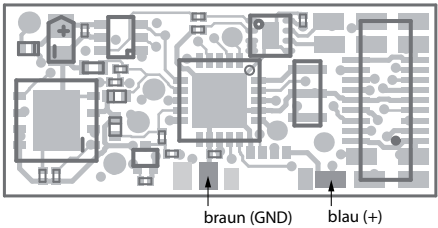

Energiespeicher 71 800

# **Die SUSI Schnittstelle**

Die SUSI-Schnittstelle dieses Decoders ist nur über die Next18-Schnittstelle ausgeführt. Zum Aufspielen eines neuen Sounds benötigen sie einen Soundladeadapter 31080. Dem Sound-Ladeadapter liegt eine passende Next18-Adapterplatine (31040) und ein Intellisound-Ladekabel (31020) bei.

Auch unsere älteren Intellisound-Ladeadapter 31010 und 31050 können verwendet werden. Die benötigte Next18-Adapterplatine 31040 sowie das Intellisound-Ladekabel 31020 können separat bestellt werden.

**ACHTUNG:** Das Löten auf dem Decoder sollte nur von erfahrenen Fachleuten mit den entsprechenden Werkzeugen durchgeführt werden. Für Decoder, die durch unsachgemäße Behandlung beschädigt wurden, entfällt der Garantieanspruch.

> **Ein Kurzschluß im Bereich von Motor, Beleuchtung, Schleifer und Radsätzen zerstört den Baustein und eventuell die Elektronik der Lok!**

# **Inbetriebnahme des Decoders**

Am Steuergerät die Adresse 3 eingeben. Der Decoder fährt, je nachdem mit welchem Datenformat er angesprochen wurde, im DCC-Betrieb mit 28 Fahrstufen, im Selectrix® oder im Motorola-Betrieb. Wird der Decoder auf konventionellen Anlagen eingesetzt, so kann er mit einem Gleichstromfahrgerät gesteuert werden. Die Betriebsart wird vom Decoder automatisch erkannt. Der Zustand der Funktionen F0 - F12 kann für den Analogbetrieb über die CVs 13 und 14 festgelegt werden. Die Programmierung kann im DCC und Motorola-Format erfolgen.

# **Auslieferzustand**

Der Decoder ist voreingestellt auf die Adresse 03. Er schaltet automatisch zwischen den Datenformaten und Analogbetrieb um.

In der Werkseinstellung sind die Funktionsausgänge wie folgt eingestellt:

F0 schaltet Licht vorne und Licht hinten, fahrtrichtungsabhängig

F1 schaltet A1

F2 schaltet A2

F5 schaltet Rangiergang

F6 schaltet Anfahr-Bremsverzögerung aus

# **Technische Daten**

Gesamtbelastung/Max. Motorstrom: 0,8A, Kurzzeitig bis 1,5A Funktionsausgänge:<br>Größe:

1-9999 (lange DCC Adresse)<br>0,8A, Kurzzeitig bis 1,5A  $21.5 \times 9.5 \times 3.8 \text{mm}$ 

# **HINWEIS:**

Dieses Produkt ist kein Spielzeug und für Kinder unter 14 Jahren nicht geeignet. Jede Haftung für Schäden aller Art, die durch unsachgemäßen Gebrauch, sowie durch nicht beachten dieser Anleitung entstanden sind, ist ausgeschlossen.

# **Unsere Pluspunkte für Sie:**

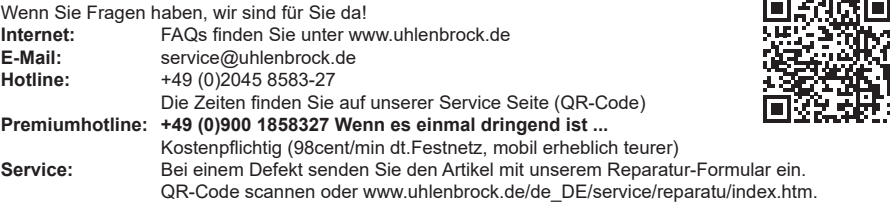

. . . . . . .

*Die genannten Markennamen sind eingetragene Warenzeichen der jeweiligen Firmen.*

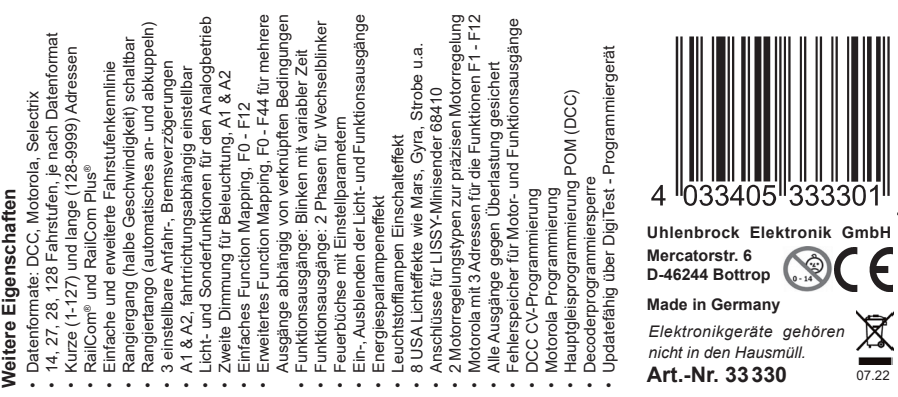

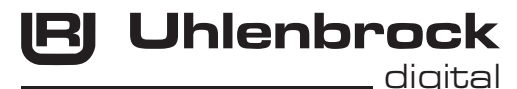

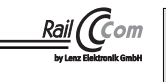

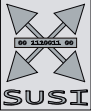

# **H0 - Lokdecoder** & Next18-Decoder *2*

# **Beschreibung**

Diese Anleitung beschreibt Ihnen ausführlich den gesamten Funktionsumfang Ihres neuen Lokdecoders. Um möglichst viel Freude an ihm zu haben, lesen Sie die Anleitung bitte aufmerksam und vollständig durch.

Dieser Lokdecoder ist ein kleiner, sehr leistungsfähiger Multiprotokolldecoder. Er kann in DCC-, Motorola- und Selectrix Digitalsystemen verwendet werden. Er fährt ebenfalls im Analogmodus mit Gleich- oder Wechselspannung. Die mfx® Varianten (siehe Eigenschaften) beherrschen auch das mfx® Datenformat. Die jeweilige Betriebsart wird automatisch erkannt, sie kann jedoch auch manuell festgelegt werden.

Der Decoder arbeitet mit einer Frequenz von 18,75 kHz und eignet sich dadurch nicht nur für Gleichstrom-, sondern auch für Glockenankermotoren (z.B. Faulhaber, Maxon, Escap) bis zu einer dauernden Stromaufnahme von 1,2A. Kurzzeitig höhere Motorströme bis 2A werden gut toleriert.

Der Decoder ist RailCom® und RailCom Plus® fähig und beherrscht sowohl das ABC-Bremsen wie auch die ABC-Langsamfahrt. Die Einstellung der Motorkennlinie erfolgt über die minimale, mittlere und maximale Geschwindigkeit (einfache Kennlinie), oder über die erweiterte Kennlinie mit Einzeleinstellungen für 28 Fahrstufen.

Der Decoder verfügt über zwei fahrtrichtungsabhängige Beleuchtungsausgänge, sowie über bis zu sieben (je nach Decoderausführung) zusätzliche Sonderfunktionsausgänge. Darüber hinaus befinden sich 3 Sensoreingänge, z.B. für Reedkontakte oder Hallsensoren am Decoder, zwei in der SUSI-Schnittstelle und einer als Lötpad (nicht 73235). Der Rangiergang mit gedehntem Langsamfahrbereich und die drei möglichen Anfahr-, Bremsverzögerungen können über Funktionstasten geschaltet werden. Ideal für den Einsatz in amerikanischen Lokmodellen ist die Möglichkeit, besondere, typisch amerikanische Lichteffekte zu aktivieren (Mars Light, Gyra Light, Strobe, usw.).

Die Zuordnung der Schaltaufgaben wie Beleuchtung, Sonderfunktionsausgänge, Rangiergang und schaltbare Anfahr-, Bremsverzögerung (ABV) kann den Funktionstasten F0 - F12 der Digitalzentrale frei zugeordnet werden (kleines Function Mapping). Darüber hinaus beherrscht der Decoder auch das erweiterte Function Mapping. Im erweiterten Function Mapping ist das gleichzeitige Ein-, oder Ausschalten von mehreren Ausgängen abhängig von verknüpften Bedingungen (F-Tasten, Fahrtrichtung, Lok steht / fährt) mit einer Funktionstastenzuordnung F0 - F44 möglich.

Als Highlight beherrscht der Decoder eine interne, automatische Ablaufsteuerung namens *"Intellimatic"*. Sie setzt sich aus beliebig vielen Einzelabläufen zusammen, die bis zu 256 Einzelschritte enthalten können. Ein Einzelablauf kann z.B. eine Pendelendstelle, ein Rangiertango, eine Langsamfahrstrecke oder INDUSI sein.

Der Decoder ist programmierbar über alle Intelliboxen, DCC- und Märklin- Steuergeräte. Mit allen Geräten sind alle CVs zu programmieren. Zur Erleichterung der Programmierung, speziell für das erweiterte Function Mapping, kann die Programmiersoftware "Lok-Tool" genutzt werden, die der digitalen Programmier- und Teststation "DigiTest" von Uhlenbrock beiliegt. Diese Software steht auch zum kostenlosen Download auf unserer Internetseite www.uhlenbrock.de zur Verfügung.

Als weitere Besonderheit ist der Decoder updatefähig über die digitale Programmier- und Teststation "DigiTest" von Uhlenbrock. Er kann dazu sogar im geschlossenen Fahrzeug verbleiben. Selbst das Aufspielen von Lokomotivsounds auf ein angeschlossenes IntelliSound 4 Modul kann in dieser Konstellation im eingebauten Zustand stattfinden.

### **Analogbetrieb mit Gleich- oder Wechselspannung**

Der Lokdecoder ist geeignet für einen Analogbetrieb mit Gleichspannung oder Wechselspannung (nicht 73235), der selbstständig erkannt wird.

HINWEIS: Im Gleichspannungsbetrieb wird Ihr Fahrzeug erst bei höherer Spannung (Fahrregler weiter aufgedreht) anfahren, als Sie es eventuell im Betrieb mit analogen Fahrzeugen gewohnt waren.

#### **Funktionsausgänge im Analogbetrieb**

Es ist möglich, den Decoder so einzustellen, dass auch im Analogbetrieb die Funktionstasten F0 - F12, so wie sie im Function Mapping zugewiesen sind, eingeschaltet sein können. Dazu müssen zuvor mit einer Digitalzentrale die CVs 13 & 14 programmiert werden. Die entsprechenden Werte können der CV-Tabelle (siehe Anleitungsteil "Programmierung") entnommen werden.

# **Motorregelung**

Die im Decoder voreingestellte Motorregelung ist für die meisten Motortypen bestens geeignet. Sollte das Fahrverhalten Ihres Fahrzeugs nicht Ihren Vorstellungen entsprechen, weil es z.B. bei kleiner Fahrstufe ruckelt, so können Sie diese Standardeinstellung der Motorregelung verändern. Zur Anpassung der Motorregelung stehen zwei Regelungstypen zur Verfügung.

1. PID Regler

2. SX Zweipunktregler

Innerhalb der CV51 kann mit den ersten drei Bits festgelegt werden, ob ein Regler aktiv sein soll, wenn ja, welcher Regler aktiv sein soll und ob eine feste, oder variable Periodendauer genutzt wird (siehe Konfigurations-CVs -> Tabelle CV51, Bits 0 - 2). **CV51**

- Bit0 -> 0 = Regler aus, 1 = Regler ein
- Bit1 -> 0 = PID-Regler, 1 = SX-Regler
- Bit2 -> 0 = feste Periodendauer nach CV53, 1 = dynamische Periodendauer CV53, 200, 201, 202
- CV53 -> Periodendauer der Motorregelung in 100µs Schritten
- CV54 -> PID: P-Anteil
- CV55 -> PID: I-Anteil
- CV56 -> PID: D-Anteil

CV57 -> PID: Regler Offset

CV58 -> Messlücke zur EMK-Messung in 100µs Schritten

**Geschwindigkeitsabhängige (dynamische) Periodendauer der Motorregelung**

CV200 minimale Fahrstufe (0-255) bis zu der die Periodendauer = CV53 gesetzt wird

CV201 maximale Fahrstufe (0-255) ab der die Periodendauer = CV202 gesetzt wird

CV202 maximale Periodendauer in 100µs Schritten

Bei der variablen Reglerperiodendauer, wird die Periodendauer für interne Fahrstufen kleiner gleich CV200 auf den Wert aus CV53 gesetzt. Bis zur Fahrstufe gemäß CV201 wird die Periodendauer linear geändert bis zum Wert in CV202. Für alle Fahrstufen oberhalb von CV201 wird die Periodendauer auf den Wert der CV202 gesetzt.

Die Motorregelung kann über die CVs 53 bis 58 und 200 bis 202 an die Lok angepaßt werden.

Damit der Decoder die dynamische Periodendauer auch benutzt, muss diese über das Bit2 der CV51 eingeschaltet werden.

### **Anleitung zum Ändern der Reglerparameter P, I, D:**

Bevor Sie die Reglerparameter verändern, vergewissern Sie sich, dass

- 1. Das Getriebe leichtgängig ist
- 2. Der Kollektor des Motors nicht verschmiert ist

3. Keine Kondensatoren vom Motor zum Chassis (Masse) vorhanden sind

Sind diese drei Punkte abgearbeitet, können Sie mit den Einstellungen nach folgendem Muster beginnen.

- 1.) PID-Regler aktivieren, Bit 1 in CV51 = 0
- 2.) PID Regler Offset CV57 = 0 setzen
- 3.) Mit der Werkseinstellung des Decoders CV2, 5 und 6 (min., max. und mittlere Geschw.) die Motorregelung über CV54, 55 und 56 voreinstellen.
- 4.) Die CV55 und 56 auf Null setzen
- 5.) Die CV54 so einstellen, dass die Lok bei Fahrstufe 2 gerade anfährt
- 6.) Die CV55 so vergrößern, das die Lok beim Wechsel von Fahrstufe 0 auf 1 zügig anfährt und bei Fahrstufe 1 wie gewünscht fährt. Die Schrittweite der Änderung sollte 1 sein.
- 7.) Unruhiges Verhalten beim Wechsel der Fahrstufen mit der CV56 kompensieren. Die Schrittweite der Änderung sollte 1 sein. 8.) Gegebenenfalls CV2, 5, 6 anpassen und ab Schritt 3.) mit der Einstellung neu beginnen.

Sollte kein befriedigendes Ergebnis erzielt werden, so muss u.U.

a) Die Periodendauer der Regelung in CV53 verändert werden.

b) Die Messlücke für die EMK-Spannung in CV58 vergrößert werden. (Bei einigen Motoren lässt sich ein ruhiger Lauf bei kleinen Geschwindigkeiten nur hierdurch erreichen)

c) Der Regler Offset geändert werden.

Die jeweiligen Änderungen in geringer Schrittweite durchführen und gegebenenfalls den PID-Regler erneut anpassen.

#### **Motorola**

Um die Funktionen F1 - F12 bei Einsatz mit Motorola-Zentralen (z.B. 6021) erreichen zu können, verfügt der Decoder über 3Motorola Adressen, die trinär in CV47-49 abgelegt sind. Diese 3 Adressen werden auch für die Decodierung verwendet. Wird unter CV1 eine Adresse dezimal programmiert, so legt der Decoder bis Adresse 79 automatisch die trinäre Entsprechung in CV47 ab. Um z.B. Motorola Lokadressen bis 255 zu verwenden, müssen die CVs 47 - 49 direkt dezimal über die Motorola-Programmierung programmiert werden. (z.B. 6021 oder Intellibox)

Auf dem DCC Programmiergleis können diese CVs gelesen, aber nicht programmiert werden.

Wird die CV47 per Motorola programmiert, so wird die CV1 nicht geändert und deshalb wird dann das DCC Datenformat in CV12 abgeschaltet, damit der Decoder nicht versehentlich über 2 Adressen angesprochen werden kann.

Ist in der CV29 das Bit5 gesetzt (DCC Lange Adresse), so ist das Motorola Datenformat bis auf die Motorola Programmierung ausgeschaltet, damit der Decoder auch hier nicht auf 2 Adressen reagieren kann.

### **Konfigurations-CVs**

Neben der Decoderadresse sind die Konfigurations-CVs eines Lokdecoders sicherlich die wichtigsten CVs. Diese sind beim IntelliDrive 2 Decoder die CVs 29, 50 und 51. Eine Konfigurations-CV beinhaltet im Regelfall verschiedene Einstellmöglichkeiten eines Decoders, welche in maximal 8 Bits (0 - 7) dargestellt werden. Der einzugebende Wert einer CV errechnet sich aus der jeweiligen CV-Tabelle, indem die Werte der gewünschten Funktionen addiert werden.

Im Folgenden sehen Sie Bedeutung und Inhalt der Konfigurations-CVs, sowie eine beispielhafte Berechnung des Wertes:

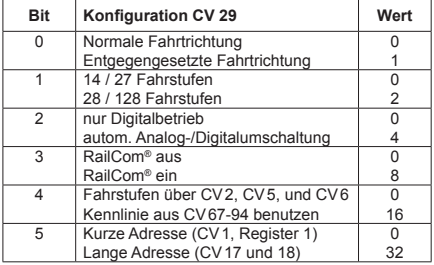

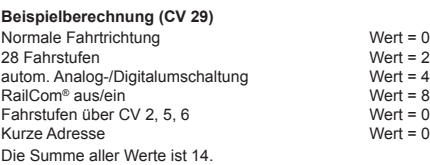

Dieser Wert ist als Voreinstellung ab Werk in CV29 abgelegt.

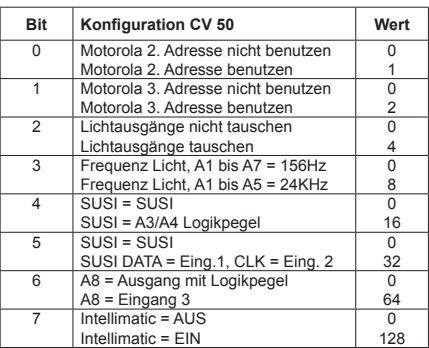

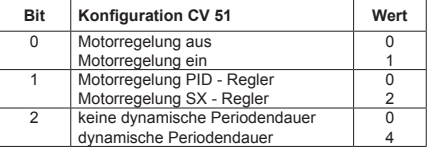

#### **Fahrstufenkennlinie**

Der Decoder ist voreingestellt auf eine einfache, drei Punkt Kennlinie, welche die minimale-, mittlere- und höchste Geschwindigkeit festlegt. Er kann aber auch auf die erweiterte Fahrstufenkennlinie für 28 Fahrstufen umgestellt werden (CV29, Bit4=1). Diese Kennlinie bietet die Möglichkeit, für jede der 28 Fahrstufen eine Geschwindigkeit festzulegen. Die Einstellungen werden in den CVs 67 bis 94 eingetragen, wobei für jede der Fahrstufen 1 - 28 eine CV reserviert ist.

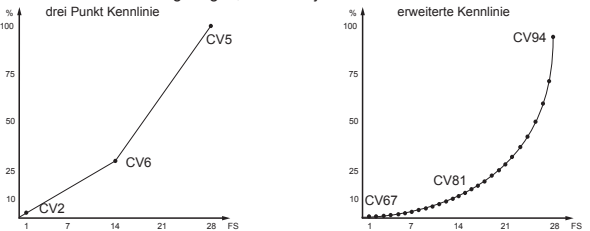

# **RailCom**®**, RailCom Plus**®

Die Grundlage der durch die Firma LENZ® entwickelten RailCom® Technik ist die Übertragung von Daten des Decoders in das speziell aufbereitete (CutOut) DCC-Digitalsignal am Gleis. Am Gleis müssen sich Detektoren befinden, welche diese Decoderdaten auswerten und gegebenenfalls an die Zentrale weiter leiten. Der Decoder sendet, je nach Einstellung, die Decoderadresse und, beim Auslesen über die Hauptgleisprogrammierung, CV-Werte aus, die von der Digitalzentrale angezeigt werden können (abhängig von Detector und Zentrale). Im Decoder kann über das Bit 3 der CV29 RailCom® ein-, oder ausgeschaltet werden. In der CV 28 können weitere RailCom® - Einstellungen vorgenommen werden. Dort wird z.B. auch RailCom Plus® über das Bit 7 eingeschaltet. Ist RailCom Plus® eingeschaltet, so meldet sich der Decoder an einer RailCom Plus® fähigen Zentrale (z.B. PIKO SmartControl) mit seinem Loksymbol, Decodernamen und seinen Sonderfunkionssymbolen automatisch innerhalb weniger Sekunden an. Durch diese RailCom Plus® Technik müssen also keine Lokdaten in der Zentrale hinterlegt und keine Lokadressen in den Decoder programmiert werden.

#### **mfx**®

Die mfx® Varianten (siehe Eigenschaften), beherrschen das mfx® Datenformat.

Ist die verwendete Digitalzentrale mfx®-fähig, so meldet sich der Decoder mit seinem Loksymbol, Decodernamen und seinen Sonderfunkionssymbolen automatisch innerhalb weniger Sekunden an. Durch diese mfx® Technik müssen also keine Lokdaten in der Zentrale hinterlegt und keine Lokadressen in den Decoder programmiert werden.

### **Bremsverhalten**

# **Märklin Bremsstrecke**

Der Decoder reagiert auf eine Märklin Bremsstrecke (Bremsen mit analoger Gleichspannung am Gleis), wenn CV29 Bit2 und CV27 Bit4 oder Bit5 auf 1 gesetzt werden (Werkseinstellung 1 und 0).

CV27 Bit 4 = 1 -> DC mit Fahrtrichtung entgegengesetzt

CV27 Bit 5 = 1 -> DC mit Fahrtrichtung gleich

### **ABC - Bremsen**

Wird vom Decoder eine ABC-Bremsstrecke erkannt (nicht sicher möglich bei Verwendung einer Intellibox, oder Power 3 - 8), so beginnt ein Bremsvorgang. Auf welcher Schienenseite die Digitalspannung positiver seien soll, um den Bremsvorgang zu aktivieren, kann über die CV27 eingestellt werden:

CV27 Bit0 = 1, bremsen wenn rechte Schiene positiver ist

CV27 Bit1 = 1, bremsen wenn linke Schiene positiver ist

CV27 Bit0 & Bit1 = 1, bremsen unabhängig davon, welche Schiene positiver ist

Über das Bit 7 der CV27 kann eingestellt werden, ob das Fahrzeug nur in einer Fahrtrichtung (vorwärts oder rückwärts) auf die ABC-Bremsstrecke reagieren soll. Dazu darf aber nur eines der Bits 0 oder 1 gesetzt sein. Unabhängig der Stellungen der Bits 0 und 1 (eines muss zur Erkennung einer ABC-Bremsstrecke mindestens gesetzt sein) kann in einer aktivierten ABC-Bremsstrecke gefahren werden, wenn der Rangiergang eingeschaltet, oder die Anfahr- Bremsverzögerung ausgeschaltet wird. In der CV97 kann die Spannungsdifferenz eingestellt werden, ab der der Decoder die ABC-Bremsstrecke erkennt. Die gewünschte Differenz entspricht ca. dem CV-Wert \* 0,12V. Wird ein ABC Langsamfahrsignal gemäß einem Lenz BM2 Modul detektiert, so bremst der Decoder auf die in CV98 einstellbare interne Fahrstufe (0 - 255) ab.

### **Konstanter Bremsweg in cm**

Der Decoder bietet die Möglichkeit für zwei einstellbare, konstante Bremswege in Zentimetern, Maßstabsgetreu.

Die konstanten Bremswege können durch verschiedene Ereignisse ausgelöst werden. Dazu zählen das ABC-Bremssignal, das Bremssignal eines DCC-Bremsgenerators, das Bremssignal einer DC-Bremsstrecke, sowie die Fahrstufe 0. Beim Bremsen mit der Fahrstufe 0 (z.B. Handbetrieb, LISSY oder MARCo) ist es möglich, eine Fahrstufenschwelle einzutragen, oberhalb derer der konstante Bremsweg erst ausgeführt wird. Ist die interne Fahrstufe des Lokdecoders kleiner als die eingetragene Fahrstufenschwelle, so bleibt das Fahrzeug bei Sollfahrstufe 0 mit der eingestellten Bremsverzögerung aus CV4, oder CV145, oder CV147 stehen.

CV138 = 1 - 255 -> Momentane Fahrstufe oberhalb derer mit konstantem Bremsweg gebremst wird, wenn die Sollfahrstufe auf Null gesetzt wird.

#### **CV Bedeutungen**

CV139 = Bremsweg in cm

CV140 = alternativer Bremsweg, kann über das CROSS-Bit aktiviert werden (siehe "Erweitertes Function Mapping")

CV141 = maximale Geschwindigkeit der Modelllokomotive in cm/s

CV142 = Übersteigt der für die CV141 ermittelte Wert 255, wird der Rest in die CV142 eingetragen (eventuell Spur 1, IIm (G)) CV143 = Aktivierung des konstanten Bremsweges durch:

Bit 0 = 1 -> Sollfahrstufe = 0, bei momentaner interner Fahrstufe gemäß CV138 und größer (Handbetrieb, LISSY, MARCO)

Bit 1 = 1 -> ABC Bremsen

Bit 2 = 1 -> DC Bremsen

Bit 3 = 1 -> DCC Bremssignal

CV143 = 0 -> kein konstanter Bremsweg

Ist das Abbremsen mit konstantem Bremsweg eingeleitet, so reagiert der Decoder erst wieder auf Fahrbefehle, wenn die Lok zum Stillstand gekommen ist. Dieser Vorgang kann mit einschalten des Rangiergangs unterbrochen werden. **Ermittlung der maximalen Geschwindigkeit der Modelllokomotive**

Programmieren Sie im Decoder die CV der Höchstgeschwindigkeit auf den maximal möglichen Wert (CV5 = 63, oder bei Nutzung der erweiterten Fahrstufenkennlinie CV94 = 255).

Markieren Sie einen Startpunkt an einem ausreichend langen, geraden Gleisabschnitt, ab dem das Fahrzeug ca. 2 Sekunden ungehindert mit der möglichen Höchstgeschwindigkeit fahren kann. Legen Sie einen Gliedermaßstab (Zollstock) an den markierten Startpunkt. Nun fahren Sie mit Höchstgeschwindigkeit, also Fahrregler auf höchste Fahrstufe gestellt, in diesen Abschnitt ein. Bei erreichen des Startpunktes, beginnen Sie die Zeitmessung für 2 Sekunden. Nach Ablauf dieser 2 Sekunden merken Sie sich die Position des Fahrzeugs am Zollstock und lesen den Wert in cm ab. Teilen Sie diesen Wert durch 2 und Sie erhalten die gefahrene Geschwindigkeit in cm/s. Dieser Wert wird nun in die CV141 eingetragen. In den Spurweiten 1 und IIm (G) kann bei sehr schnellen Fahrzeugen der ermittelte Wert u.U. 255 übersteigen. In diesem Fall tragen Sie bitte den Wert 255 in die CV141 ein und den Rest des ermittelten Wertes in die CV142.

Nach dieser Messung kann die CV für die Höchstgeschwindigkeit (CV5 oder CV94) auf die gewünschte Höchstgeschwindigkeit für den Fahrbetrieb eingestellt werden.

# **Umschaltbare Anfahr-, Bremsverzögerungen**

Zusätzlich zu der Standard Anfahr- und Bremsverzögerung (CVs 3 & 4) des Decoders, gibt es zwei alternative Anfahr-, Bremsverzögerungen, die mit Funktionstasten aktiviert werden können. Die Funktionstasten F0 - F28 für die alternativen ABV Sätze können durch die Werte 0 - 28 in den jeweiligen CVs 148 und 149 (für einfaches Function Mapping, CV96 = 0) abgelegt werden. Der Wert 255 deaktiviert den jeweiligen alternativen ABV-Satz.

CV144 = Anfahrverzögerung 2 als Ersatz für CV3

CV145 = Bremsverzögerung 2 als Ersatz für CV4

CV146 = Anfahrverzögerung 3 als Ersatz für CV3 CV147 = Bremsverzögerung 3 als Ersatz für CV4

CV148 = Funktionstastennummer für ABV 2 (0-12, 255=aus)

CV149 = Funktionstastennummer für ABV 3 (0-12, 255=aus)

Im erweiterten Function Mapping (CV96 = 1) werden die alternativen ABVs der CVs 144 - 147 über die dort möglichen Bedingungen aktiviert (siehe "Erweitertes Function Mapping").

# *Einfaches Function Mapping* **Funktionsausgänge**

Die nachfolgenden Einstellmöglichkeiten des Decoders sind nur beim einfachen Function Mapping (CV 96 = 0) möglich.

Im einfachen Function Mapping können die Zuordnungen der Schaltaufgaben wie Beleuchtung, Sonderfunktionsausgänge, Rangiergang und schaltbare Anfahr-, Bremsverzögerung den Funktionstasten F0 bis F12 der Digitalzentrale frei zugeordnet werden. Der Wert, welcher in eine CV des Function Mappings geschrieben wird, bestimmt die Funktionen, die über eine der CV zugewiesenen Funktionstaste geschaltet werden können. Dazu dienen die CVs 33 bis 46 nach folgendem Schema.

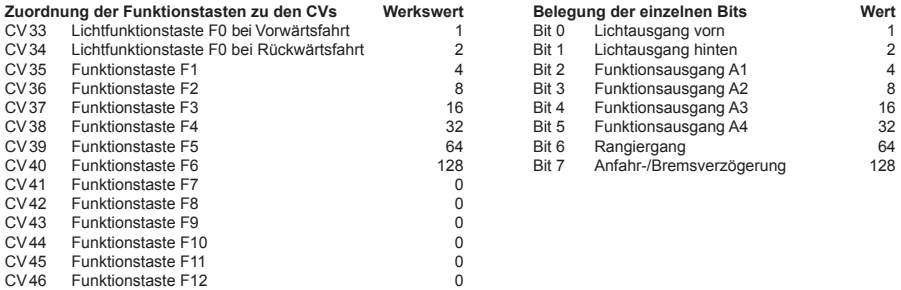

**Beispiel 1:** Der Lichtausgang hinten soll nur mit der Funktionstaste F5 geschaltet werden.

Die zu programmierende CV ist die CV39 für die Funktionstaste F5. In diese CV39 wird der Wert 2 (Lichtausgang hinten) programmiert. Damit der Lichtausgang hinten nicht mehr über die Funktionstaste F0 in Fahrtrichtung rückwärts geschaltet wird, muss auch die CV34 für die Funktionstaste F0 in Fahrtrichtung rückwärts auf den Wert 0 programmiert werden.

**Beispiel 2:** Der Funktionsausgang A1 und der Rangiergang sollen gemeinsam mit der Funktionstaste F10 geschaltet werden. Die zu programmierende CV ist die CV44 für die Funktionstaste F10. In diese CV44 wird der Wert 4 (Funktionsausgang A1) plus dem Wert 64 (Rangiergang), also der Wert 68 programmiert. Damit der Funktionsausgang A1 nicht mehr über die Funktionstaste F1 und der Rangiergang nicht mehr über die Funktionstaste F5 geschaltet werden, müssen auch die CVs 35 für die Funktionstaste F1 und 39 für die Funktionstaste F5 auf den Wert 0 programmiert werden.

#### **Function Mapping Shift**

Die CVs 33 bis 46 enthalten das Function Mapping. Da mit einer CV nur 8 Ausgänge (Bit 0 - 7) aktiviert werden können, gibt es zwei weitere CVs mit denen die bitweise Bedeutung in den CVs 33 bis 46 geändert werden kann.

CV100 ändert die bitweise Bedeutung in den CVs 33-38 und CV101 in den CVs 39-46. Jedes Bit in CV100 / 101 verändert die Bedeutung der Bits in einer der CVs 33-46. Hier gilt folgende Zuordnung:

Ist das jeweilige Bit in CV100 / 101 gleich 0, so haben die Bits in einer der CVs 33-46 die Bedeutung aus der obigen Tabelle. Ist das jeweilige Bit in CV100 / 101 gleich 1, so haben die Bits in einer der CVs 33-46 folgende Bedeutung:

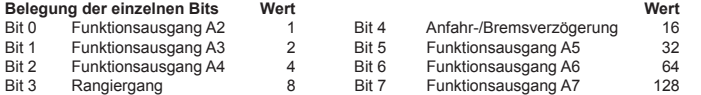

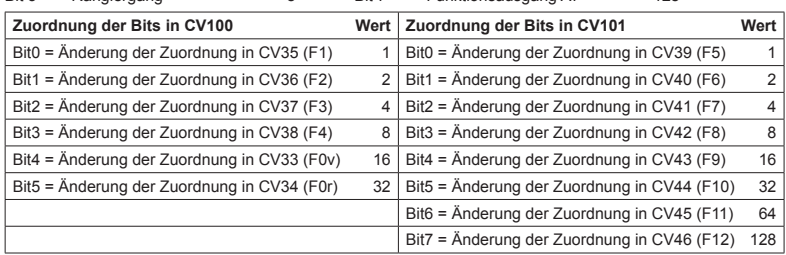

**Beispiel 3:** Der Funktionsausgang A6 soll mit der Funktionstaste F6 geschaltet werden.

Die erste zu programmierende CV ist die CV40 für die Funktionstaste F6. In diese CV40 wird der Wert 64 (A6) programmiert. Damit durch den Wert 64 nicht der Rangiergang (RG) geschaltet wird, sondern der Ausgang A6, wird in der CV 101 das Bit 1 = 1 (Änderung der Zuordnung in CV40) gesetzt, also der Wert 2 programmiert (Zuordnung der Bits in CV 101).

### **Zugseitige Beleuchtung vorne und hinten abschalten** (CV96 = 0)

In CV107 (vorne) und CV108 (hinten) können die Nummern der Sonderfunktionen F1 - F12 eingetragen werden, welche die weiße und die rote Beleuchtung vorne oder hinten ausschalten. Ferner kann hier eingetragen werden, an welchen Funktionsausgängen A1 bis A7 die rote Zugschlußbeleuchtung jeweils angeschlossen ist.

Die hier eingetragenen Funktionsnummern müssen über das Function Mapping so eingestellt sein, dass sie keine anderen Ausgänge einschalten. Ferner muss sicher gestellt sein, dass die verwendeten Ausgänge für die rote Beleuchtung nicht über das Function Mapping von anderen Funktionstasten aus- bzw. eingeschaltet werden, d.h. die Function Mapping CV der hier eingesetzten F-Tasten müssen auf Null gesetzt werden. Damit das Abschalten des Lichtes richtig funktioniert müssen immer beide CVs 107 und 108 wunschgemäß programmiert werden. Ist eine der CVs 107 oder 108 mit dem Wert 0 programmiert, so gilt die Funktion insgesamt als deaktiviert.

Der Wert für die Programmierung der CVs 107 und 108 setzt sich aus zwei Bedingungen zusammen. Zum Einen, an welchem der Ausgänge A1 bis A7 die abzuschaltende Beleuchtung angeschlossen ist und zum Anderen, mit welcher Funktionstaste F1 bis F12 die Beleuchtung geschaltet werden soll. Da eine CV nur mit einem Wert beschrieben werden kann, werden diese Bedingungen zu einem Wert nach folgendem Schema zusammengefaßt:

Lichtzuordnung: A0v = weißes Licht vorne, A0h = weißes Licht hinten

CV107 für rote Beleuchtung vorne, CV108 für rote Beleuchtung hinten

Berechnung: Ausgang \* 16 + Funktionstaste

**Beispiel**: Die rote Beleuchtung vorne soll an A1 angeschlossen und mit F5 geschaltet werden.

 $CV107 = 1 * 16 + 5 = 21$ 

Die rote Beleuchtung hinten soll an A2 angeschlossen und mit F6 geschaltet werden.

 $CV108 = 2 * 16 + 6 = 38$ 

# **Funktionsausgänge fahrtrichtungsabhängig ausschalten** (CV96 = 0)

In den CVs 113 (Fahrtrichtung vorwärts) und 114 (Fahrtrichtung rückwärts) kann festgelegt werden, welcher Funktionsausgang A1 - A7 jeweils ausgeschaltet werden soll. Ist ein solcher Ausgang über eine Funktionstaste eingeschaltet, wird er in der gewünschten Fahrtrichtung automatisch ausgeschaltet.

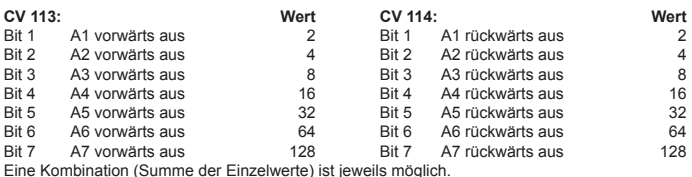

# *Einfaches und erweitertes Function Mapping*

Die nachfolgenden Einstellmöglichkeiten des Decoders sind beim einfachen (CV96 = 0) und beim erweiterten (CV96 = 1) Function Mapping möglich.

### **Dimmung der Licht- und Funktionsausgänge**

Die Licht- und Funktionsausgänge A1 bis A7 können auf eine beliebige Dimmung eingestellt werden. Diese Einstellungen werden in den CVs 116 (Licht) und 117 (A1) bis 123 (A7) abgelegt.

### **Licht- und Funktionsausgänge weich ein- und ausblenden**

Wird der Ausgang ein- oder ausgeschaltet, so wird er weich ein- oder ausgeblendet.

In der CV186 kann festgelegt werden, welcher Ausgang diese Blendfunktion erhalten soll.

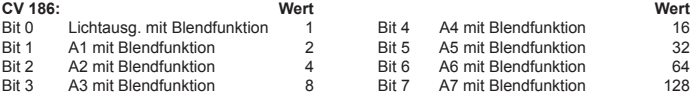

Eine Kombination (Summe der Einzelwerte) ist jeweils möglich.

Die Einstellung der CV187 gibt vor, wie schnell die Blendfunktion arbeiten soll. Die Schrittweite ist CV-Wert \* 10ms.

#### **Blinken der Licht- und Funktionsausgänge**

Der Lokdecoder hat einen Blinkgenerator, der den Ausgängen zugeordnet werden kann. Sowohl die Einschaltzeit, als auch die Ausschaltzeit des Blinkgenerators sind getrennt voneinander einstellbar.

In der CV109 kann festgelegt werden, welcher Ausgang den Blinkgenerator benutzen soll. Ferner kann in der CV110 festgelegt werden, welcher Ausgang den Blinkgenerator mit um 180° gedrehter Phasenlage benutzen soll. So kann z.B. ein Wechselblinker realisiert werden.

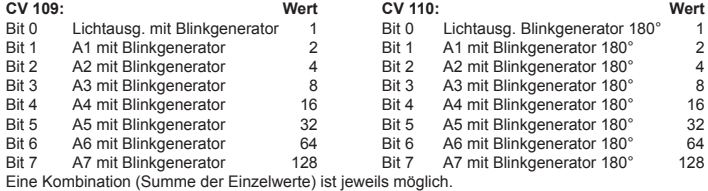

In der CV111 ist die Einschaltzeit in 100ms Schritten einstellbar und in der CV112 die Ausschaltzeit in 100ms Schritten.

### **Einschalteffekt einer Neonröhre / Leuchtstofflampe**

Auch der Einschalteffekt einer defekten Leuchtstofflampe kann an den Licht- und Funktionsausgängen ausgegeben werden. Dieser Effekt besteht aus einer einstellbaren, maximalen Blitzanzahl (zufällig ein Blitz bis maximal eingestellte Blitzanzahl) und einer einstellbaren Blitzzeit, also wie schnell die Blitze aufeinander folgen sollen.

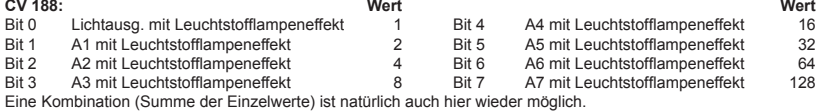

Die Blitzzeit wird über die CV 189 in 5ms Schritten eingestellt. Die maximale Blitzanzahl in CV 190.

#### **Energiesparlampeneffekt beim Einschalten der Licht- und Funktionsausgänge**

Beim Einschalten einer Energiesparlampe, erzeugt diese zunächst eine Grundhelligkeit, bevor sie dann langsam die maximale Helligkeit erreicht. Dieser Effekt kann den Ausgängen des Decoders wie folgt zugeordnet werden.

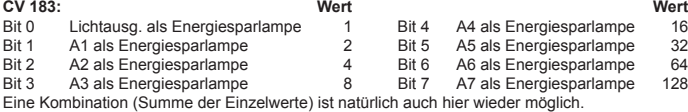

Die Grundhelligkeit ist über die CV184 einstellbar. Die Einstellung der CV185 gibt vor, wie schnell der Endwert der Helligkeit (PWM1 in CVs 116 - 123) erreicht werden soll. Die Schrittweite ist CV-Wert \* 5ms.

#### **Feuerbüchsenflackern**

Den Ausgängen Licht, A1 bis A7 kann ein zufälliges Flackern zugeordnet werden. Dieser Effekt wird z.B. für das Flackern einer Feuerbüchse eingesetzt.

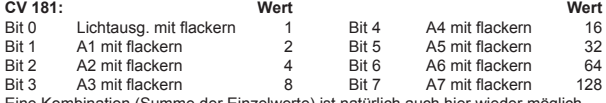

Eine Kombination (Summe der Einzelwerte) ist natürlich auch hier wieder möglich.

In der CV182 werden die Einstellungen für den Flackerrythmus, sowie für die Helligkeitsänderung wie folgt eingetragen:

Bits 0 - 3 ändern den Flackerrythmus (Wertebereich 1 bis 15).

Bits 4 - 6 ändern die Helligkeit (Wertebereich 16, 32, 48, 64, 80, 96, 112).

Mit dem Wert 128 ist der Ausgang immer hell, kann aber mit dem Wertebereich 16 bis 112 kombiniert werden.

Da in einer CV nur ein Wert programmiert werden kann, ergibt sich das Flackern aus der Summe der Einzelwerte des Flackerrythmus plus der Summe der Einzelwerte der Helligkeit (Summe der Bits 0 -3 plus Summe der Bits 4 - 6).

Die Kombination aller Bits führt zu verschiedenen, zufälligen Flackerbildern. Hier gilt: "ausprobieren".

# **Rauchgeneratorsteuerung**

An den Ausgängen A1 bis A7 kann ein Rauchgenerator angeschlossen werden, der vom Decoder lastabhängig angesteuert wird. Im Stand hat der Rauchausgang die PWM gemäß CV133. Fährt die Lok an, so erhält der Ausgang die PWM=100%. Der Lokmotor kann für 0-15 Sekunden angehalten werden (Anfahrverzögerung), so dass der Rauchgenerator im Stand durchheizt. Nach Ablauf dieser Zeit fährt die Lok an. Danach wird der Ausgang noch eine weitere Zeit (Anfahrzeit) mit 100% an

gesteuert. Anschließend geht der Rauchausgang auf die PWM in Normalfahrt über. Bei einer Lasterhöhung wird der Rauchausgang wieder mit 100% für die bereits festgelegte Anfahrzeit angesteuert. Die dazu nötige Lasterhöhung (Lastschwelle) kann eingestellt werden. Es wird dazu die Lastgröße verwendet, die auch für ein IntelliSound Modul an der SUSI Schnittstelle ausgegeben wird.

#### **CV Bedeutungen**

In der CV130 wird festgelegt, welcher der Ausgänge A1 bis A7 mit der Rauchgeneratorsteuerung angesteuert wird und welche Zeit für die Anfahrverzögerung gelten soll. Der Wertebereich 1-7 legt den Ausgang fest und der Wertebereich 16 - 240 in 16er Schritten die Anfahrverzögerung, wobei ein 16er Schritt eine Sekunde Anfahrverzögerung bedeutet. Die Summe der Einzelwerte ergibt den Wert für die CV130.

Berechnung: Anfahrverzögerung \* 16 + Ausgang

In die CV131 wird die Lastschwelle in einem Wertebereich von 0 bis 127 eingetragen. Je größer der Wert in 0,1s Schritten, desto träger reagiert der Ausgang auf eine Laständerung.

Die CV132 bestimmt die PWM für die Normalfahrt und die CV133 die PWM im Stand. In der CV134 wird die Anfahrzeit in 0,1s Schritten eingetragen.

# **Einstellbare PWM - Frequenz der Licht- und Funktionsausgänge**

Die Ausgangsspannung eines Funktionsausganges ist mit einer vorgegebenen Frequenz pulsweitenmoduliert (PWM).

Die Funktionsausgänge des Decoder arbeiten in Werkseinstellung mit einer Frequenz von 156 Hz. Diese Frequenz kann gemeinsam für die Ausgänge A0 bis A5 auf 24 kHz erhöht werden. Ein typischer Anwendungsfall ist die elektrische Kupplung der Fa. ROCO. Erst mit der höheren Frequenz "flattern" diese Kupplungen nicht mehr.

Die Frequenzumschaltung ist in der CV50 im Bit3 einstellbar. Bit 3 = 0 -> 156Hz, Bit 3 = 1 -> 24KHz

## **Steuerung einer elektrischen Kupplung**

Elektrische Kupplungen bestehen aus feinsten Kupferdrahtwicklungen. Diese reagieren in der Regel empfindlich auf dauerhaften Stromfluss, weil sie dadurch relativ heiß werden. Der Decoder kann bei entsprechenden Einstellungen dafür sorgen, dass die Funktionsausgänge nach einer einstellbaren Zeit selbstständig abschalten, ohne dass dazu die Funktionstaste ausgeschaltet werden muss. Weiter kann der Decoder dafür sorgen, dass die Kupplung nur für einen kurzen Einschaltmoment mit einer einstellbaren hohen PWM angesteuert wird um die Kupplung sicher zu heben. Nach diesem Moment wird weniger Energie benötigt um die Kupplung oben zu halten. Auch diese, niedrigere PWM, sowie die benötigte Haltezeit sind einstellbar. Sollten die genutzten Kupplungen nicht beim ersten Versuch sicher entkuppeln, so kann auch eine Anzahl an Kupplungswiederholungen eingestellt werden. Bei der Einstellung der Kupplungswiederholungen gilt, "so viele wie nötig, so wenige wie möglich". Damit eine permanente Wiederholung nicht zur Zerstörung der Kupplungswicklungen führt, muss eine Ausschaltzeit in 0,1s Schritten eingetragen werden, die der Decoder immer abwartet, bevor er einen weiteren Entkupplungsvorgang durchführt. CV124 = Anzahl der Kupplungswiederholungen

CV125 = Einschaltzeit in 100ms Schritten mit der PWM aus CV117 (A1) bis CV123 (A7)

CV126 = Haltezeit in 100ms Schritten

CV127 = Ausschaltzeit in 100ms Schritten, (0=keine Kupplungssteuerung)

CV128 = Halte PWM

CV129 = Kupplung für A1 bis A7

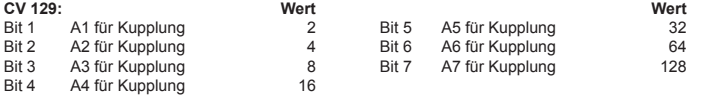

#### **Rangiertango, automatische Entkupplungsfahrt**

Ein Rangiertango kann nur aktiviert werden, wenn die elektrische Kupplungssteuerung über CV124-129 aktiviert ist. Ein Rangiertango wird durch einen der Kupplungsausgänge angestoßen, wenn die Decoderfahrstufe = 0 ist: Funktionsweise eines Rangiertangos:

1. Lok fährt mit einstellbarer Fahrstufe für eine einstellbare Zeit (T1) entgegen der momentanen Fahrtrichtung (Andrücken) 2. Lok hält an und schaltet die Fahrtrichtung um

3. Entkupplungsvorgang und Lok fährt mit der gleichen Fahrstufe für eine einstellbare Zeit T2 (Abrücken)

4. Lok hält an, jetzt hat die Lok wieder die ursprüngliche Fahrtrichtung.

Die einzustellenden CVs sind:

CV135 für die Fahrstufe des Rangiertangos (1-255). Der Wert 0 legt fest, dass kein Rangiertango stattfindet.

CV136 für die Andrückzeit T1 in 100ms Schritten

CV137 für die Abrückzeit T2 in 100ms Schritten

### **Rangiertango mit automatischem An- und Abkuppeln**

Änderung der Funktionsweise bei zwei angeschlossenen Kupplungen an zwei Ausgängen:

- 1.In CV129 ist immer der niederwertigste Ausgang A1 bis A7 für die vordere Kupplung, also wenn A1 und A2 benutzt werden, ist A1 für die vordere und A2 für die hintere Kupplung zu benutzen. Sind mehr oder weniger als 2 Ausgänge definiert, so gibt es keinen Unterschied im Ablauf bei den unterschiedlichen Fahrtrichtungen (siehe automatischen Entkupplungsfahrt).
- 2.Wird über eine Funktionstaste die vordere Kupplung ausgelöst und die Fahrtrichtung ist zu diesem Zeitpunkt vorwärts, so wird beim Umkehren der Fahrtrichtung im automatischen Rangierablauf die Kupplung abgeschaltet (Ankuppelvorgang). Wird die hintere Kupplung ausgelöst und die Fahrtrichtung ist zu diesem Zeitpunkt rückwärts, so wird auch jetzt der Ankuppelvorgang ausgelöst.

Bei der jeweils anderen Fahrtrichtung wird die Kupplung gemäß den Einstellung der automatischen Entkupplungsfahrt gesteuert.

3.Die gesamte Dauer der Kupplungssteuerung muss über die CVs 124-127 den Zeiten des Rangiertangos in den CVs 136 und 137 angepasst werden.

Es gilt: CV124 \* (CV125 + CV126 + CV127) ist größer als CV136 + CV137

Hier müssen u.U. Zugaben auf der rechten Seite der Ungleichung gemacht werden, da beim Rangiertango der Decoder erst dann die Fahrtrichung umkehrt, wenn er feststellt, dass der Motor wirklich steht.

#### **Modulation der PWM - Ausgabe für die Licht- und Funktionsausgänge**

Die Helligkeit der Ausgänge kann mit Hilfe von 64 verschiedenen Helligkeitswerten moduliert werden, die periodisch als PWM an den Ausgängen ausgegeben werden. Die Periodendauer der Wiedergabe ist einstellbar. Sie ergibt sich aus dem Wert der CV178 multipliziert mit 64ms.

Für die 8 PWM Verläufe mit jeweils bis zu 64 Einzelwerten stehen zwei Bänke (Bänke 3 & 4) á vier PWM Verläufe zur Verfügung. Insgesamt gibt es im Decoder 8 verfügbare CV-Bänke mit jeweils 256 CVs. Für diese Vielfalt an Kombinationsmöglichkeiten sind so viele CVs nötig, dass die Programmierung im herkömmlichen CV-Rahmen 1 bis 1024 nicht mehr möglich ist. Deshalb ist ein spezielles Aufteilen in CV-Bänke von jeweils 256 CVs (CV257 - 512) nötig.

So können also die CVs 257 - 512 mehrfach genutzt werden. Ein ähnliches Verfahren im Umgang mit CV-Bänken gibt es bereits in unseren IntelliSound-Modulen. Haben Sie dort schon einmal Einstellungen vorgenommen, finden Sie sich sicher auch hier schnell zurecht.

Welche dieser CV-Bänke programmiert werden soll, ist vom jeweiligen Wert zweier "Zeiger CVs", den CVs 31 und 32 abhängig. Die Werte dieser beiden CVs zeigen also auf die entsprechend gemeinte CV-Bank, hier Bänke 3 und 4. Die Werte der "Zeiger CVs" verändern nicht die Bedeutung der CVs 1 - 256 und sind für den Fahrbetrieb nicht relevant.

Einstellung der Bank 3 zum Programmieren der Verläufe 1 bis 4: CV31=8,CV32=3 Einstellung der Bank 4 zum Programmieren der Verläufe 5 bis 8: CV31=8,CV32=4

In der Werkseinstellung sind hier die folgenden 8 PWM-Verläufe abgelegt:

1 = Mars Light, 2 = Gyra Light, 3 = Oszi. Headlight, 4 = Stakato, 5 = Ditch Light, 6 = rotary Beacon, 7 = single Strobe,  $8 =$  double Strobe

Da in einem Verlauf bis zu 64 Helligkeitswerte eingetragen werden können, stehen für jede Bank 256 CVs zur Verfügung. Ist zum Programmieren eine Bank über die Zeiger CVs 31 und 32 ausgewählt, so werden die Einzelwerte in die CVs 257 - 512 geschrieben, wobei jeder Verlauf 64 CVs wie folgt belegt:

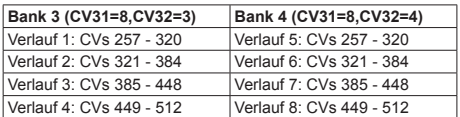

Die Verläufe können jederzeit geändert, oder durch eigene Verläufe ersetzt werden, in dem die entsprechenden CVs in einem Wertebereich von 0 - 63 geändert werden.

Über die CVs 170 bis 177 kann den Ausgängen A0 bis A7 einer dieser 8 PWM Verläufe zugeordnet werden, indem die gewünschte Nummer 1 - 8 in die jeweilige CV eingetragen wird.

Jedem der Ausgänge Licht hinten und A1 bis A7 kann eine von 2 Phasenlagen bei der Wiedergabe zugeordnet werden. Dadurch können z.B. zwei Ausgänge erzeugt werden, die im wechselnden Takt blinken. Die erforderlichen Einstellungen werden in die CV179 eingetragen:

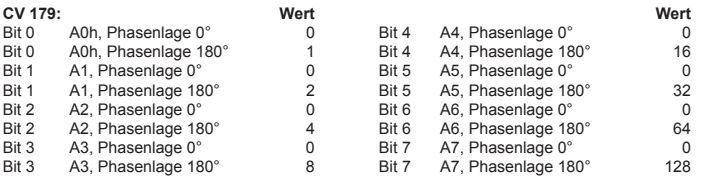

#### **Grade Crossing**

Wird das Bit7 (Wert 128) der jeweiligen CV170 - 177 gesetzt, so wird der modulierte Effekt nur dann aktiviert, wenn per Function Mapping das CROSS Ausgabebit gesetzt ist (siehe erweitertes Function Mapping). Ist das CROSS Ausgabebit nicht gesetzt, so ist der Ausgang konstant eingeschaltet. Wird das CROSS Ausgabebit per Function Mapping wieder ausgeschaltet, so bleibt der so aktivierte Effekt so lange eingeschaltet bis eine in CV180 programmierte Haltezeit abgelaufen ist. Diese Haltezeit ergibt sich aus dem Wert der CV 180 multipliziert mit 100ms.

# **Servosteuerung**

Der Einsatz eines Servos an dem Decoder erfordert elektronische Fachkenntnisse.

In CV166 wird festgelegt, über welchen Ausgang ein Servo angesteuert werden soll. Wird das zugehörige Bit gesetzt, so wird ein Steuersignal für ein Modellbauservo am gewünschten Ausgang (A6 und/oder A7, oder SUSI) ausgegeben. Für die Anschlusspins der SUSI-Schnittstelle gilt folgende Zuordnung: Servo1 = CLK, Servo2 = Data. Die Beschaltung der Ausgänge finden Sie in der Grafik "Servoschaltung zum Betrieb eines Servos an SUSI oder Lötpads".

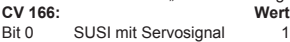

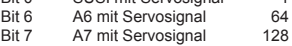

In CV167 (SUSI Servo1) und/oder 168 (SUSI Servo2) wird die jeweilige Funktionstastennummer F0 - F28 eingetragen, über welche die Servos geschaltet werden sollen.

Die Servostellungen und die Umlaufzeit können mit folgenden CVs eingestellt werden:<br>CV160 Servo 1, Stellung 1 (Funktionstaste aus) CV163 Servo 2, Stellung 1 (Funktionstaste aus)

CV160 Servo 1, Stellung 1 (Funktionstaste aus) CV163 Servo 2, Stellung 1 (Funktionstaste aus)<br>CV161 Servo 1, Stellung 2 (Funktionstaste ein) CV164 Servo 2, Stellung 2 (Funktionstaste ein) CV161 Servo 1, Stellung 2 (Funktionstaste ein) CV164 Servo 2, Stellung 2 (Funktionstaste ein) CV162 Servo 1, Umlaufzeit in 100ms Schritten

### *Erweitertes Function Mapping*

Die nachfolgenden Einstellmöglichkeiten des Decoders sind nur beim erweiterten Function Mapping (CV 96 = 1) möglich.

Der Decoder beherrscht das erweiterte Function Mapping. Im erweiterten Function Mapping ist das gleichzeitige Ein-, oder Ausschalten von mehreren Ausgängen, Anfahr- und Bremsverzögerungen, Rangiergang, zweiter Dimmung der Funktionsausgänge, SUSI als Logikpegelausgang, Übergabe der Funktionstasten F22 bis F28 an SUSI, sowie das Setzen des CROSS-Bits möglich. Diese Funktionen können abhängig von verknüpften Bedingungen, wie Funktionstasten F0 bis F44 ein- oder ausgeschaltet, Fahrtrichtung der Lok, sowie Lok steht oder fährt geschaltet werden. Diese Kombinationen werden in zwei CV-Bänken abgelegt. Insgesamt gibt es im Decoder 8 verfügbare CV-Bänke mit jeweils 256 CVs. Für diese Vielfalt an Kombinationsmöglichkeiten sind so viele CVs nötig, dass die Programmierung im herkömmlichen CV-Rahmen 1 bis 1024 nicht mehr möglich ist. Deshalb ist ein spezielles Aufteilen in CV-Bänke von jeweils 256 CVs (CV257 - 512) nötig.

So können also die CVs 257 - 512 mehrfach genutzt werden. Ein ähnliches Verfahren im Umgang mit CV-Bänken gibt es bereits in unseren IntelliSound-Modulen. Haben Sie dort schon einmal Einstellungen vorgenommen, finden Sie sich sicher auch hier schnell zurecht.

Welche dieser CV-Bänke programmiert werden soll, ist vom jeweiligen Wert zweier "Zeiger CVs", den CVs 31 und 32 abhängig. Die Werte dieser beiden CVs zeigen also auf die entsprechend gemeinte CV-Bank, hier 1 und 2. Die Werte der "Zeiger CVs" verändern nicht die Bedeutung der CVs 1 - 256 und sind für den Fahrbetrieb nicht relevant.

Jede CV-Bank des erweiterten Function Mappings besteht aus 16 Zeilen mit 16 Einträgen. Diese 16 Einträge bilden dann die Kombination aus Schaltbedingung und Ausgabe. Da für das erweiterte Function Mapping zwei CV-Bänke zur Verfügung stehen, sind also insgesamt 32 Kombinationsmöglichkeiten für Schaltbedingungen und Ausgaben realisierbar.

**TIP:** Vor jedem Programmiervorgang der CVs 257 - 512, sollten Sie die Zeiger CVs 31 und 32 für die gewünschte CV-Bank programmieren. Es empfielt sich, auch vor den Programmierungen diese beiden "Zeiger CVs" auszulesen, damit nicht versehentlich falsche CV-Bänke programmiert werden.

Zur Erleichterung der Programmierung, speziell für das erweiterte Function Mapping, kann die Programmiersoftware "Lok-Tool" genutzt werden, die der digitalen Programmier- und Teststation "DigiTest" von Uhlenbrock beiliegt. Diese Software steht auch zum kostenlosen Download auf unserer Internetseite www.uhlenbrock.de zur Verfügung.

Die CV-Programmierung des erweiterten Function Mappings im Einzelnen:

Zeiger CVs:

CV31 = 8, CV32 = 0 für Zeile 1 - 16 (Bank 1)

CV31 = 8, CV32 = 1 für Zeile 17 - 32 (Bank 2)

Jede Zeile besteht aus 16 Einträgen (Bytes) mit folgender Bedeutung:

Einträge (Bytes) 1 - 6 legen die Funktionen fest, die **ein**geschaltet sein müssen, damit die Bedingung erfüllt ist.

Einträge (Bytes) 7 - 12 legen die Funktionen fest, die **aus**geschaltet sein müssen, damit die Bedingung erfüllt ist.

Einträge (Bytes) 13 - 16 legen die **Ausgaben** fest, die bei erfüllter Bedingung eingeschaltet werden.

Jeder Eintrag (Byte) besteht aus einer Kombination von 8 Einzelbedingungen (Bits)

Die Bits 0 - 7 in den jeweiligen Einträgen (Bytes) für die Schaltbedingungen **Ein (Bytes 1 - 6)** und **Aus (Bytes 7 - 12)** haben folgende Bedeutung:

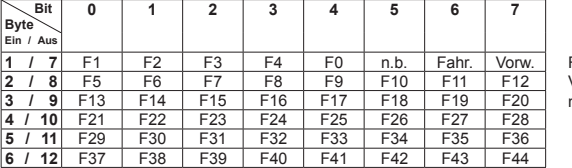

Fahr. Lok fährt Vorw. Fahrtrichtung Vorwärts n.b. nicht benutzt

Die Bits in den jeweiligen Einträgen (Bytes) 13 - 16 für die Ausgabe haben folgende Bedeutung:

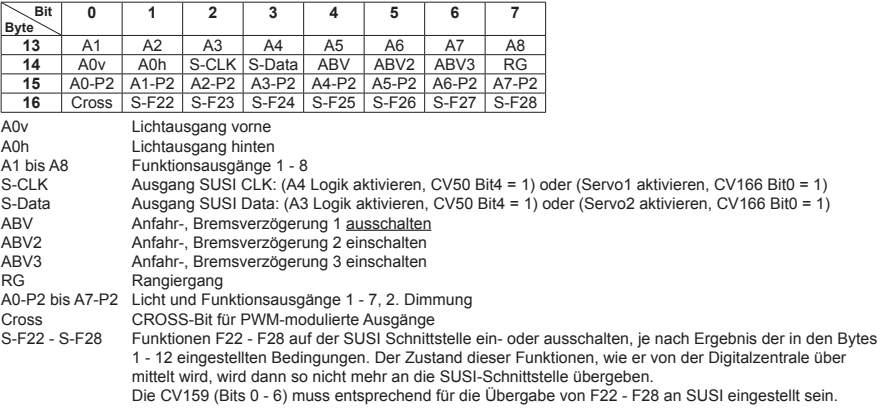

Die zu programmierende CV-Nummer errechnet sich aus dem für Zeilen 1 - 16 **für Zeilen 1 - 16 für Zeilen 17 - 32** Grundwert 256 Grundwert 256 plus (Nummer der Zeile minus 1) multipliziert mit 16 plus (Nummer der Zeile minus 17) multipliziert mit 16 plus der Nummer des Bytes. **Formel:** 256 + (Zeile - 1) \* 16 + Byte **Formel:** 256 + (Zeile - 17) \* 16 + Byte

Die Bitstruktur und die entsprechend zu programmierenden Werte in den CVs sind vergleichbar mit den Konfigurations-CVs des Decoders. Das bedeutet, pro gesetztem Bit gibt es einen festen Wert. Wird das Bit nicht gesetzt, bleibt der Wert für dieses Bit0. Die Summe der gewünschten Werte ergibt den Wert für die CV.

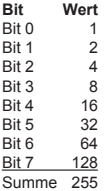

Aus den genannten Informationen lassen sich nun die Werte für die einzelnen CVs ableiten.

#### **Beispiele:**

**1**. Der Ausgang **A1** soll **ein**geschaltet werden, wenn die Funktionstaste **F1 ein**geschaltet wird. Bank 1, Zeile 1 -> CV31 = 8, CV32 = 0 Es sind zwei CVs zu programmieren Erste CV für die Einschaltbedingung (F1 ein), zweite CV für die Ausgabe (A1 ein) Taste **F1 ein**geschaltet -> CV-Nummer = 256 + (1 - 1) \* 16 + 1= 257 Taste **F1 ein**geschaltet -> Byte 1, Bit 0 = 1 -> CV 257 = 1 Ausgang **A1 ein**geschaltet -> CV-Nummer = 256 + (1 - 1) \* 16 + 13 = 269 Ausgang **A1 ein**geschaltet -> Byte 13, Bit 0 = 1 -> CV269 = 1 **2**. Der Lichtausgang vorne (**A0v**) soll **ein**geschaltet werden, wenn die Funktionstaste **F0 ein**geschaltet wird und die **Lok fährt**. Bank 1, Zeile 2 -> CV31 = 8, CV32 = 0 Es sind zwei CVs zu programmieren Taste **F0 ein**geschaltet + **Fahr.**-> CV-Nummer = 256 + (2 - 1) \* 16 +1 = 273 Taste **F0 ein**geschaltet + **Fahr.** -> Byte 1, Bit 4 = 1 + Bit 6 = 1-> CV 273 = 16 + 64 = 80 Ausgang **A0v ein**geschaltet -> CV-Nummer = 256 + (2 - 1) \* 16 + 14 = 286 Ausgang **A0v ein**geschaltet -> Byte 14, Bit 0 = 1 -> CV286 = 1 **3**. Die Anfahr-, Bremsverzögerung 2 (**ABV2**) und der Ausgang **A2** sollen **ein**geschaltet werden, wenn die Lok in Fahrtrichtung Vorwärts (**Vorw**.) fährt (**Fahr.**), nicht im Stand und die Funktion **F6 ein**geschaltet ist. Bank 1, Zeile 3 -> CV31 = 8, CV32 = 0 Es sind vier CVs zu programmieren **Fahr. + Vorw. -> CV-Nummer =**  $256 + (3 - 1) * 16 + 1 = 289$ **Fahr. + Vorw.** -> Byte 1, Bit  $6 = 1 + \text{Bit } 7 = 1 - \text{CV } 289 = 64 + 128 = 192$ Taste **F6 ein**geschaltet -> CV-Nummer = 256 + (3 - 1) \* 16 +2 = 290 Taste **F6 ein**geschaltet -> Byte 2, Bit 1 = 1 -> CV 290 = 2 **A2 ein**geschaltet -> CV-Nummer = 256 + (3 - 1) \* 16 + 13 = 301 **A2 ein**geschaltet -> Byte 13, Bit 1 = 1 -> CV301 = 2 **ABV2 ein**geschaltet -> CV-Nummer = 256 + (3 - 1) \* 16 + 14 = 302 **ABV2 ein**geschaltet -> Byte 14, Bit 5 = 1 -> CV302 = 32

**17**. Der Ausgang **A0v** soll **aus**geschaltet und die Ausgänge **A1** und **A2** sollen **ein**geschaltet werden. Weiter soll die zweite Dimmung für A2 (**A2-P2**) **ein**geschaltet und das **CROSS**-Bit **gesetzt** werden.

Diese Ausgaben sollen nur dann aktiviert werden, wenn die Lok **rückwärts** fährt (**Fahr.**), die Funktionstaste **F14 ein**geschaltet und die Funktionstaste **F0 aus**geschaltet ist

#### **Bank 2, Zeile 17** -> CV31 = 8, **CV32 = 1**

Es sind vier CVs für die Ausgabe und drei CVs für die Bedingungen zu programmieren

Lok fährt (**Fahr.**) -> CV-Nummer = 256 + (17 - 17) \* 16 + 1 = 257

Lok fährt (**Fahr.**) -> Byte 1, Bit 6 = 1 -> CV 257 = 64

Taste **F14 ein**geschaltet > CV-Nummer = 256 + (17 - 17) \* 16 + 3 = 259

Taste **F14 ein**geschaltet -> Byte 3, Bit 1 = 1 -> CV 259 = 2

Taste **F0 aus**geschaltet + Lok rückwärts (**Vorw.**) **aus**geschaltet -> CV-Nummer = 256 + (17 - 17) \* 16 + 7 = 263

Taste **F0 aus**geschaltet + Lok rückwärts (**Vorw.**) **aus**geschaltet -> Byte 7, Bit 4 = 1 + Bit 7 = 1-> CV 263 = 16 + 128 = 144

**A0v** soll **aus**geschaltet -> CV-Nummer = 256 + (17 - 17) \* 16 + 14 = 270

**A0v** soll **aus**geschaltet -> Byte 14, Bit 0 = 0 -> CV 270 = 0 **A1** + **A2 ein**geschaltet -> CV-Nummer = 256 + (17 - 17) \* 16 + 13 = 269

**A1** + **A2 ein**geschaltet -> Byte 13, Bit 0 = 1 + Bit 1 = 1-> CV 269 = 1 + 2 = 3

**A2-P2 ein**geschaltet -> CV-Nummer = 256 + (17 - 17) \* 16 + 15 = 271

**A2-P2 ein**geschaltet -> Byte 15, Bit 2 = 1 -> CV 271 = 4

**CROSS**-Bit **gesetzt** -> CV-Nummer = 256 + (17 - 17) \* 16 + 16 = 272

```
CROSS-Bit gesetzt -> Byte 16, Bit 0 = 1 -> CV 272 = 1
```
Zur Erleichterung der Programmierung, speziell für das erweiterte Function Mapping, kann die Programmiersoftware "Lok-Tool" genutzt werden, die der digitalen Programmier- und Teststation "DigiTest" von Uhlenbrock beiliegt. Diese Software steht auch zum kostenlosen Download auf unserer Internetseite www.uhlenbrock.de zur Verfügung.

#### **Zweite Dimmung der Licht- und Funktionsausgänge**

Die Licht- und Funktionsausgänge können auf eine alternative, also zweite Dimmung eingestellt werden (z.B. für ein Fernlicht). Die Einstellungen der Werte für die alternative Dimmung werden in den CVs 150 (Licht) bis 157 (A7) abgelegt. Im erweiterten Function Mapping (CV96 = 1) werden die alternativen Dimmungen der CVs 150 - 157 über die dort möglichen Bedingungen aktiviert (siehe "Erweitertes Function Mapping).

#### **Intellimatic**

Ein highlight des IntelliDrive 2 Decoders ist die decoderinterne, automatische Ablaufsteuerung "Intellimatic".

Sie setzt sich aus beliebig vielen Einzelabläufen zusammen, die bis zu 256 Einzelschritte enthalten können. Ein Einzelablauf kann z.B. eine Pendelendstelle, ein Rangiertango, eine Langsamfahrstrecke oder INDUSI sein. Intellimatic startet die Einzelabläufe durch Steuerbefehle von der Zentrale, wie z.B. durch das Schalten einer Loksonderfunktion, oder durch Ändern der Lokgeschwindigkeit. Auch durch Zustandsänderungen der Decodereingänge oder durch die Bremsstreckenerkennung ist das Auslösen der Einzelabläufe möglich. Die Einzelabläufe können nun den Zustand der Fahrtrichtung, der Geschwindigkeit, der Loksonderfunktionen und der Decoderausgänge direkt oder auch zeitversetzt verändern. Während der Abarbeitung des Einzelablaufes bestimmt die Intellimatic den Zustand der Funktionen und kontrolliert Fahrstufe und Fahrtrichtung. In dieser Zeit werden die Befehle von der Zentrale für die Ausgabe des Decoders ignoriert, aber gespeichert. Ändern sich die Zustände der Funktionen im Digitalsignal, können diese in eine Abfrage im Einzelablauf mit einbezogen werden. Die Einzelabläufe der Intellimatic werden über ein komfortables Hilfsprogramm "Lok-Tool" erstellt und im Decoder abgelegt. Das "Lok-Tool" liegt der digitalen Programmier- und Teststation "DigiTest" von Uhlenbrock bei und steht auch zum kostenlosen Download auf unserer Internetseite www.uhlenbrock.de zur Verfügung.

Die möglichen Steuerbefehle eines Einzelablaufes sind:

Ausgang: Ausgang A0-A7 ändern (ein, aus, umkehren) Funktion: Funktion F0-F44 ändern (ein, aus, umkehren) Richtung: Fahrtrichtung ändern (vorwärts, rückwärts, umkehren) Nothalt: Nothalt wird ausgeführt Soll-Fahrstufe ändern Fahrstufe speichern: Soll-Fahrstufe intern abspeichern Fahrstufe laden: Gespeicherte Soll-Fahrstufe zurückladen<br>Einfrieren: Funktionen, Fahrtrichtung oder Fahrs Funktionen, Fahrtrichtung oder Fahrstufe beibehalten, wenn der Einzelablauf beendet wird. Die Zustände von der Zentrale werden erst wieder übernommen, wenn Funktionen, Fahrtrichtung oder Fahrstufe an der Zentrale geändert werden.

Das Starten eines Einzelablaufes ist möglich über den Zustand (z) aus/ein der folgenden Bedingungen, eventuell auch mit entsprechendem Parameter:

1. Fahrbit (Motor dreht (z=1), oder Motor dreht nicht (z=0))

- 2. Eingang 1 SUSI DATA
- 3. Eingang 2 SUSI CLK
- 4. Eingang 3 AUX8
- 5. ABC Bremsen (LENZ BM1)
- 6. ABC Langsamfahrt (LENZ BM2)
- 7. DC Bremsstrecke
- 8. Funktion, Parameter F0 F44

9. SUSI Fx, Parameter SUSI Funktion F22 - F28 aus erweitertem Function Mapping

- 10. Ist-Fahrstufe, decoderinterne Fahrstufe, Parameter 0 127
- 11. Soll-Fahrstufe, Fahrstufe der Digitalzentrale, Parameter 0 -127
- 12. Flag 0 7

Die möglichen Ablaufbefehle eines Einzelablaufes sind:

Ablaufende (z, bedingung, parameter): Einzelablaufende, wenn die angegebene Bedingung erfüllt ist

Warte auf die Erfüllung der Bedingung

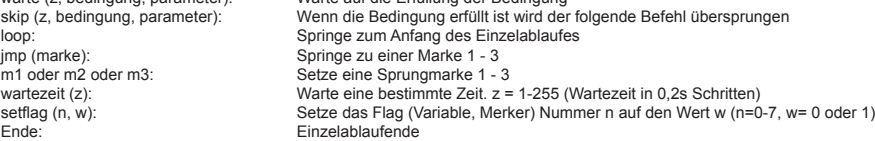

WICHTIG: Die Intellimatic muss über Bit 7 = 1 der Konfigurations CV 50 aktiviert werden.

#### **Testweises Programmieren eines Einzelablaufes:**

Durch einen ersten Einzelablauf soll die Funktion einer Pendelendstelle programmiert werden. Der Einzelablauf soll vom Decoder folgendermaßen abgearbeitet werden:

- 1. Starten des Einzelablaufes mit der Funktionstatse F6 = EIN
- 2. Soll-Fahrstufe intern abspeichern
- 3. Geschwindigkeit auf 0 setzen
- 4. Warten bis Lok steht
- 5. Licht Ausschalten
- 6. 10 Sekunden warten
- 7. Fahrtrichtung umkehren
- 8. Licht wieder einschalten
- 9. Gespeicherte Soll-Fahrstufe zurückladen und losfahren
- 10. Fahrtrichtung und Geschwindigkeit einfrieren
- 11. Warten bis F6 wieder ausgeschaltet wird, damit der Ablauf nicht sofort wieder neu startet.
- Für diesen Einzelablauf müssen folgende CVs programmiert werden:

Zeiger CVs  $31 = 8$ ,  $32 = 5$ 

- CV 257 = 152 Starten des Einzelablaufes mit einer eingeschalteten Funktionstaste CV 258 = 6 Die Funktionstaste ist F6
- CV 259 = 67 Soll-Fahrstufe intern abspeichern
- CV 260 = 65 Fahrstufe auf einen Sollwert ändern
- CV 261 = 0 Der Sollwert ist 0 (Halt)
- CV 262 = 186 Warten bis der Istwert der Fahrstufe einen Sollwert erreicht hat
- CV 263 = 0 Der Sollwert ist 0 (Motor dreht nicht mehr)
- CV 264 = 32 Eine Funktion ausschalten
- CV 265 = 0 Die Funktion ist F0
- CV 266 = 232 Warten auf den Ablauf einer Zeit
- CV 267 = 50 Die Zeit beträgt 10 Sekunden
- CV 268 = 82 Fahrtrichtung umkehren
- CV 269 = 40 Eine Funktion einschalten
- CV 270 = 0 Die Funktion ist F0
- CV 271 = 66 Gespeicherte Soll-Fahrstufe zurückladen und losfahren
- CV 272 = 91 Fahrtrichtung und Geschwindigkeit einfrieren
- CV 273 = 168 Warten bis eine Funktionstaste ausgeschaltet wird
- CV 274 = 6 Die Funktionstaste ist F6
- CV 275 = 255 Ende des Einzelablaufes
- Veränderungen dieses Ablaufes sind möglich.

Z.B. soll der Einzelablauf nun mit F8 EIN starten, nachdem die Lok steht die Bahnhofsansage mit F6 EIN abrufen und 20 Sekunden warten, bevor die Lok wieder losfährt.

Dazu sind folgende CVs zu verändern:

CV 258 = 8 (starten mit F8 EIN)

- CV 264 = 40 (eine Funktion einschalten)
- CV 265 = 6 (die Funktion F6 soll geschaltet werden)
- CV 267 = 100 (die Wartezeit beträgt nun 20 Sekunden)

CV 269 = 32 (eine Funktion ausschalten)

CV 270 = 6 (die Funktion F6 soll geschaltet werden)

CV 274 = 8 (warten bis F8 Ausgeschaltet wird um den Einzelablauf zu verlassen)

Weitere Beispiele für Einzelabläufe finden Sie auf unserer Internetseite www.uhlenbrock.de.

# **Rücksetzen auf Werkseinstellung (Reset)**

Um den Decoder wieder in Werkseinstellung zu bringen, können in der DCC-Programmierung zwei CVs (CV8, CV59), in der Motorola-Programmierung eine CV (CV59) genutzt werden. Um nicht alle verfügbaren Bereiche neu zu schreiben, kann entschieden werden, welche Bereiche in Werkseinstellung gebracht werden sollen.

Der zu programmierende Wert 1-5 setzt folgende CVs in Werkseinstellung:<br>1 = CV0 - 256 sowie CV257 - 512 (RailCom® Bank 7) (2003) = CV31=0 CV32=255

- 
- 
- $3$  = CV257 512 (erweitertes Function Mapping Banken 1 & 2)
- 4 = CV257 512 (PWM-Modulation Funktionsausgänge Banken 3 & 4) CV31=8, CV32=3 und CV31=8, CV32=4
- 1 = CV0 256, sowie CV257 512 (RailCom® Bank 7) CV31=0, CV32=255 2 = CV257 - 512 (RailCom Plus® Banken 5 & 6) CV31=1, CV32=0 und CV31=1, CV32=1
- $5 = CV257 512$  (Intellimatic Bank 8)

Uhlenbrock <u>\_\_</u>\_ digital

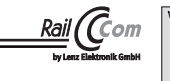

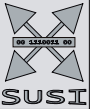

# $\overline{\overline{r}}$ 2 H0 - Lokdecoder & Next 18 - Decoder

# **Programmierung**

Die Grundlage aller Einstellmöglichkeiten des Decoders bilden die Configurations-Variablen (CVs). Der Decoder kann mit der Intellibox, DCC-Zentralen und Motorola-Zentralen programmiert werden.

### **Programmierung mit der Intellibox**

Wir empfehlen, unabhängig davon, in welchem Format später gefahren werden soll, den Decoder über das Programmiermenü für DCC-Decoder zu programmieren.

Die Intellibox unterstützt die DCC-Programmierung mit einem komfortablen Eingabemenü. Lange Adressen müssen nicht mühsam ausgerechnet werden, sie können direkt eingegeben werden. Die Intellibox errechnet automatisch die Werte für CV17 und CV18. **Sonderfall Lokadressen 80 bis 255 im Motorola-Datenformat**

Die Intellibox unterstützt im Motorola-Datenformat einen Adressbereich bis 255. Für die erste Motorola Adresse können die Adressen 1 bis 80 auch problemlos über die DCC-Programmierung programmiert werden. Sollen jedoch Lokadressen größer als 80 genutzt werden, so muss die Adresse auf jeden Fall so wie im Kapitel "Programmierung mit einer Märklin Zentrale" programmiert werden. Nach dieser Programmierung, enthält die CV1 den Wert 0 und der Decoder benutzt die Motorola-Adresse größer 80.

# **Programmierung mit DCC-Geräten**

Benutzen Sie das Programmiermenü Ihrer DCC Zentrale, um die Decoder CVs per Register, CV direkt oder Page Programmierung auszulesen und zu programmieren. Es ist ebenfalls möglich den Decoder per Hauptgleisprogrammierung mit einer DCC- Digitalzentrale zu programmieren.

Die genaue Vorgehensweise entnehmen Sie bitte dem Handbuch der verwendeten Zentrale.

#### **Programmierung von langen Adressen ohne Programmiermenü**

Wird die Programmierung mit Zentralen durchgeführt, welche die Programmierung nicht mit einem Eingabemenü unterstützen, muss der Wert für CV17 und CV18 errechnet werden. Hier die Anleitung zur Programmierung der Adresse 2000.

- Teilen Sie den Adresswert durch 256 (2000:256 = 7 Rest 208).
- Nehmen Sie das Ganzzahlergebnis (7) und addieren Sie 192 hinzu.
- Tragen Sie das Ergebnis (199) als Wert in CV17 ein.
- Tragen Sie den Rest (208) als Wert in CV18 ein.<br>• Wichtig: Setzen Sie Bit 5 von CV29 auf 1. damit.
- Wichtig: Setzen Sie Bit 5 von CV29 auf 1, damit der Decoder die lange Adresse auch benutzt.

#### **Programmierschloss** (Decoder Programmiersperre)

Die Decoder Programmiersperre wird bei mehreren Decodern in einem Fahrzeug genutzt, um CVs in nur einem der Decoder mit der gleichen Basis-Adresse (CV1) oder langen Adresse (CV17 und CV18) zu ändern. Dazu ist in jedem Decoder CV16 auf eine unterschiedliche Nummer (Indexzahl) zu programmieren, bevor die Decoder in das Fahrzeug eingebaut werden. Um den Wert einer CV in einem der installierten Decoder zu ändern oder zu lesen programmiert man die entsprechende Indexzahl in CV15 und programmiert dann die CVs des ausgewählten Decoders. Die Decoder vergleichen die Werte in CV15 und CV16 und wenn beide Werte überein stimmen, wird der Zugriff auf die CVs freigegeben. Wenn der Vergleich fehl schlägt, ist kein Zugriff auf die CVs dieses Decoders möglich.

Es werden folgende Indexzahlen empfohlen: 1 für Motor-Decoder, 2 für Sound-Decoder, 3 oder höher für Funktions- und andere Arten von Decodern.

### **Programmierung mit einer Märklin Zentrale** (z.B. 6021)

Mit einer Märklin Zentrale können alle CVs programmiert, aber nicht ausgelesen werden. Der Decoder kann auf zwei Arten (a und b, je nach Zentrale) in den Programmiermodus versetzt und dann programmiert werden.

1a.Zentrale aus- und einschalten

1b.Zentrale auf "Motorola alt" stellen (6021 DIP 2 = off), Zentrale aus- und einschalten

2a.Adresse des Decoders anwählen und Licht einschalten

2b.Zentrale auf "stop" stellen und Adresse 80 anwählen

3a.Bei stehender Lok (Fahrstufe 0) die Fahrtrichtungsumschaltung 5-8 mal hintereinander betätigen, bis die Beleuchtung blinkt 3b.Bei stehender Lok die Fahrtrichtungsumschaltung betätigen und halten, Zentrale auf "go" stellen und ca. 12 Sekunden warten

- 4. An der Zentrale die Nummer der zu programmierenden CV wie eine Lokadresse eingeben
- 5. Die Fahrtrichtungsumschaltung kurz betätigen (5a und 5b). Jetzt blinkt die hintere Beleuchtung 4 x schnell (nur 5a)
- 6. Den gewünschten Wert für die CV wie eine Lokadresse an der Zentrale eingeben 7. Die Fahrtrichtungsumschaltung kurz betätigen (7a und 7b). Jetzt blinkt die hintere Beleuchtung 4 x langsam (nur 7a)

Falls weitere CVs programmiert werden sollen Punkt 4-7 wiederholen

Wenn die Programmierung beendet werden soll, die Zentrale auf "stop" schalten, oder die Adresse "80" eingeben und kurz die Fahrtrichtungsumschaltung betätigen.

Da bei der Programmierung mit einer Motorola Digitalzentrale von Märklin nur Eingaben von 01 bis 80 möglich sind, muss der Wert "0" über die Adresse als "80" eingegeben werden.

#### **Page-Register zur Eingabe von CV-Nummern größer 79**

CV-Nummern größer als 79 können nur mit Hilfe des Page-Registers programmiert werden. Dieses Page-Register ist die CV64. Wird die CV64 mit einem Wert größer 0 beschrieben, so wird bei allen nachfolgenden Programmiervorgängen der Inhalt der CV64 mal 64 zu jedem folgenden, eingegebenen Adresswert hinzu addiert. Der eingegebene Wert muss im Bereich 1 bis 64 liegen.

Nach erfolgreicher Programmierung aller CVs größer 79 muss das Page-Register (CV64) wieder zu Null gesetzt werden.

Soll z.B. die CV82 mit dem Wert 15 programmiert werden, so muss zuerst die CV64 mit dem Wert 1 programmiert werden. Anschließend kann die CV18 mit dem Wert 15 programmiert werden. Im Decoder wird jetzt der Wert 15 in der CV Nummer 82 abgelegt, die sich aus der Addition des Inhalts der CV64 (im Beispiel 1) multipliziert mit 64 (also 64) und der eingegebenen CV Nummer an der Zentrale (18) ergibt.

#### **Offset-Register zur Eingabe von CV-Werten größer 79**

CV-Werte größer 79 können nur mit Hilfe des Offset-Registers programmiert werden. Dieses Offset Register ist die CV65. Wird die CV65 mit einem Wert > 0 beschrieben, so wird bei allen nachfolgenden Programmiervorgängen der Inhalt der CV65 mit 4 multipliziert, zu jedem im Folgenden programmierten CV-Wert hinzu addiert und in der entsprechenden CV abgelegt.

Nach erfolgreicher Programmierung aller CV-Werte größer 79 muss das Offset-Register (CV65) wieder zu Null gesetzt werden. Soll z.B. die CV49 mit dem Wert 157 programmiert werden, so muss zuerst die CV65 mit dem Wert 25 programmiert werden. Anschließend kann die CV49 mit dem Wert 57 programmiert werden. Im Decoder wird jetzt der Wert 4 \* 25 + 57 abgelegt. **Hinweis:** Bei der Programmierung der CV64 und der CV65 bleibt der Inhalt von Offset- und Page-Register unberücksichtigt.

# **Programmierung mit der Mobile Station 1 & 2**

**Mobile Station 1:** Das Programmiermenü steht im Lokmenü nur für bestimmte Loks zur Verfügung. Aus der Datenbank muß eine Lok ausgewählt werden, die über einen programmierbaren Decoder verfügt. Gehen Sie wie folgt vor:

- 1. Legen Sie eine neu Lok an und wählen Sie dazu die Art.Nr. 36330 aus der Datenbank aus. Auf dem Display ist die Lokomotive Ee 3/3 zu sehen.
- 2. Drücken Sie die Taste "MENÜ/ESC" und wählen die Rubrik "LOK ÄNDERN". Hier finden Sie u.a. als letzte Funktion die Register Programmierung mit der Bezeichnung "REG". Benutzen Sie diese Funktion um die CVs des Decoders zu ändern. Sie können mit dieser Funktion die CVs lediglich schreiben.
- 3. Geben Sie die CV Nummer ein und bestätigen diese mit dem Umschaltknopf.
- 4. Geben Sie anschließend den Wert der CV ein und bestätigen diesen mit dem Umschaltknopf. Die Mobile Station programmiert jetzt die CV mit dem gewünschten Wert.

**Mobile Station 2:** Zum Programmieren benutzen Sie bitte das DCC CV-Programmiermenü.

**Achtung:** Entfernen Sie vor der Programmierung alle Lokomotiven vom Gleis, die nicht programmiert werden sollen!

### **Tabelle der CVs (Configuration Variables) des Decoders**

**WICHTIG**: Alle in der Tabelle gemachten Angaben zu den Ausgänge A1 bis A7 gelten nur bis zum höchsten Ausgang, den der jeweilige Decodertyp zur Verfügung stellt.

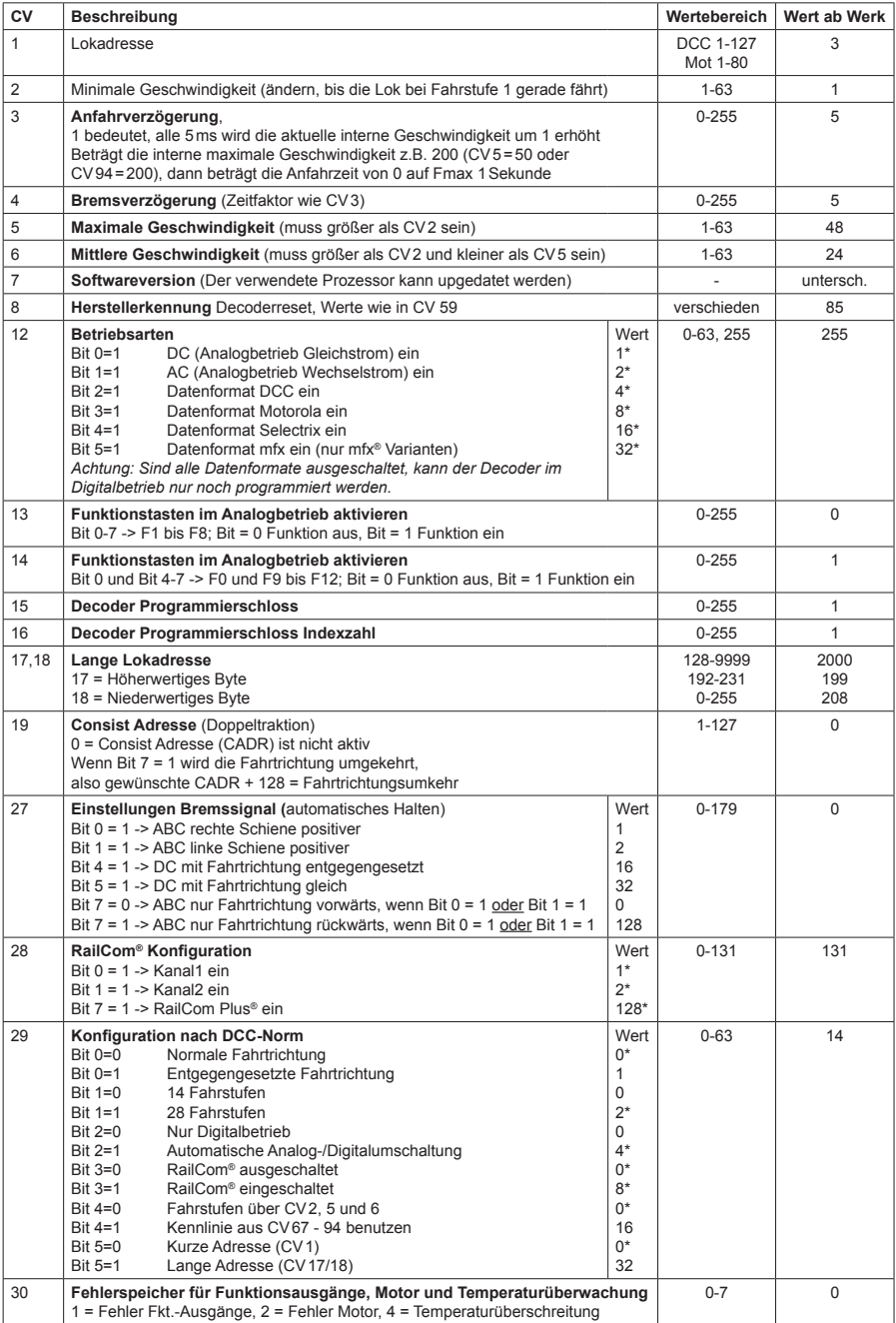

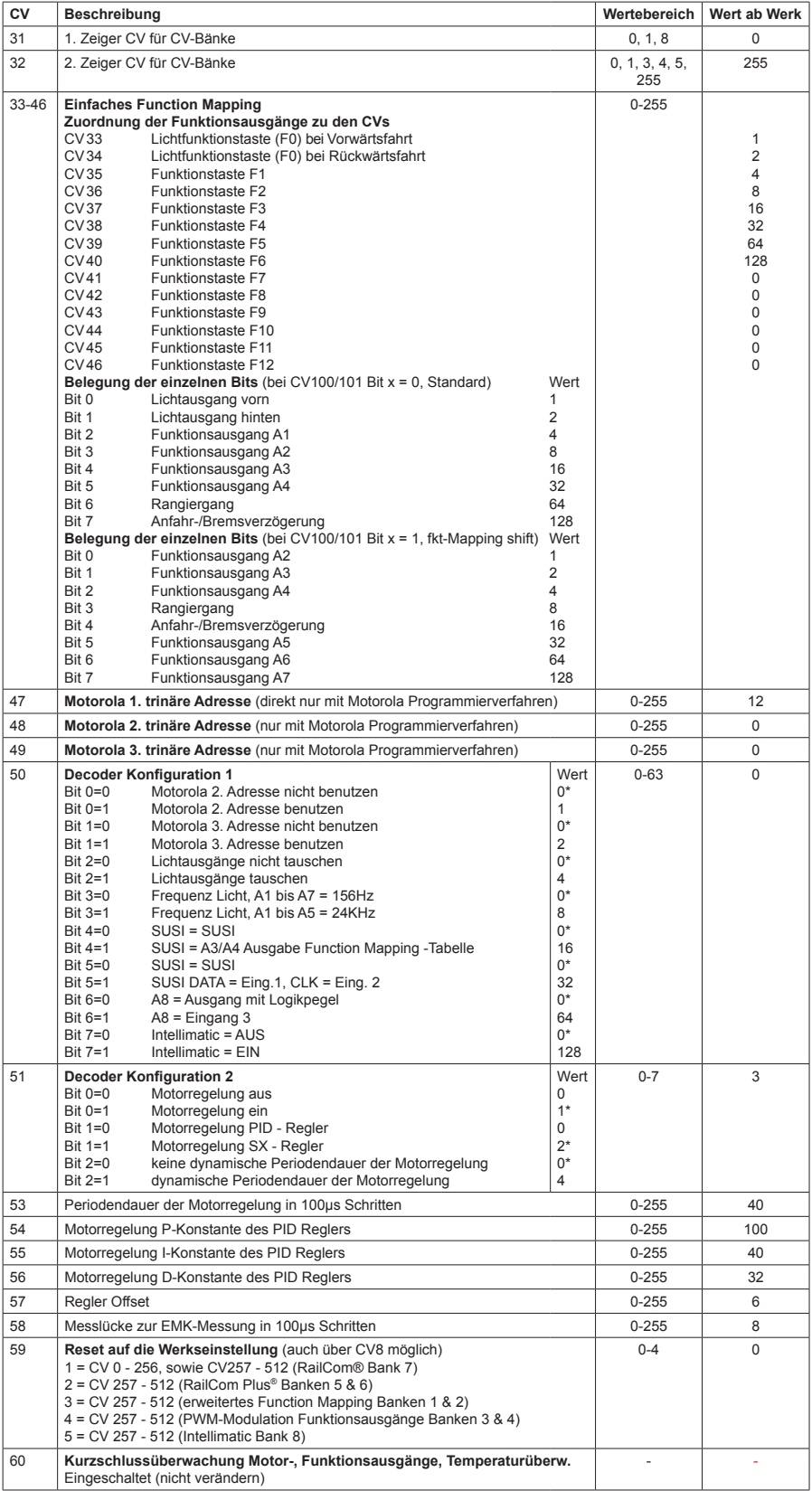

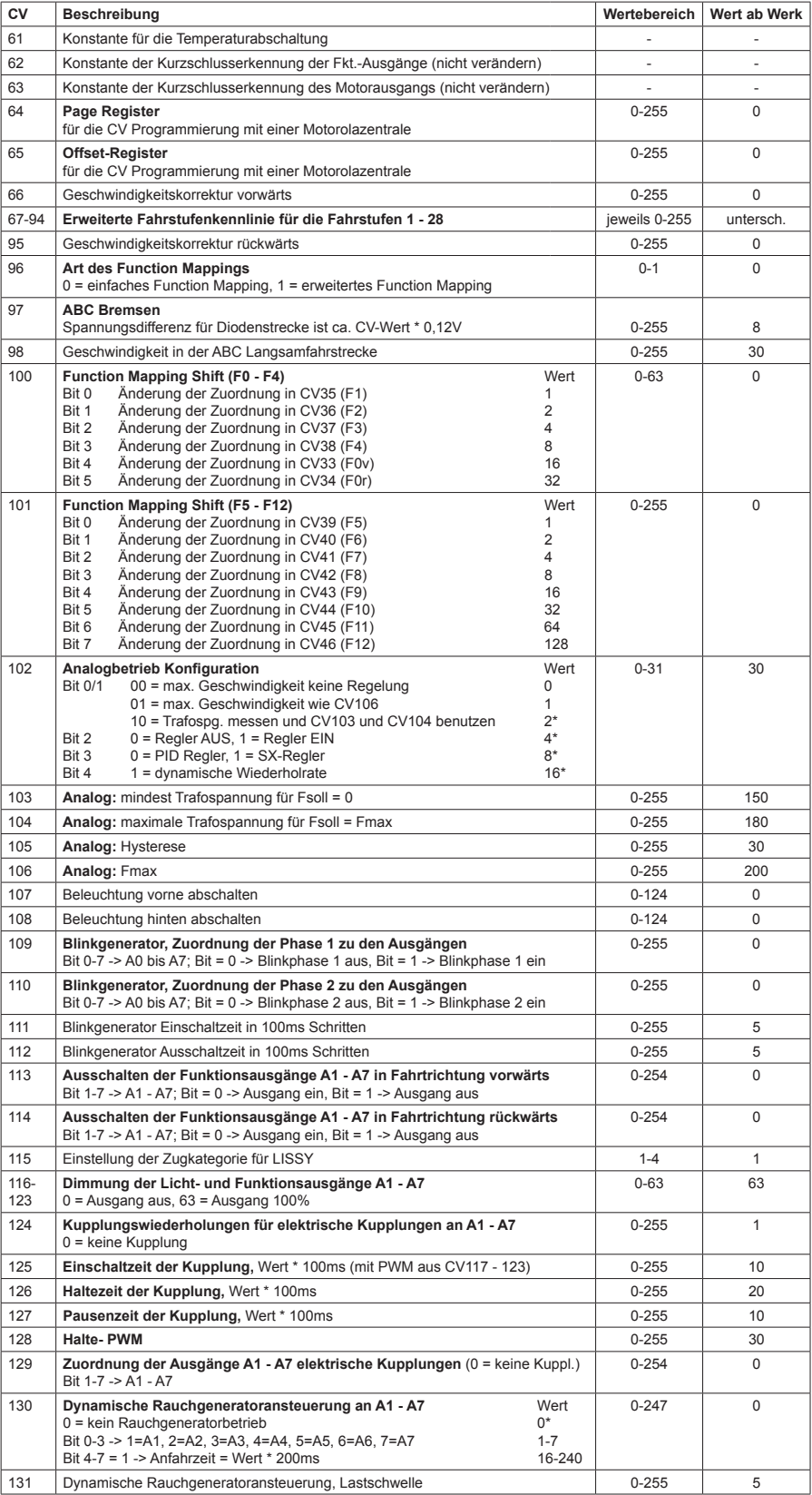

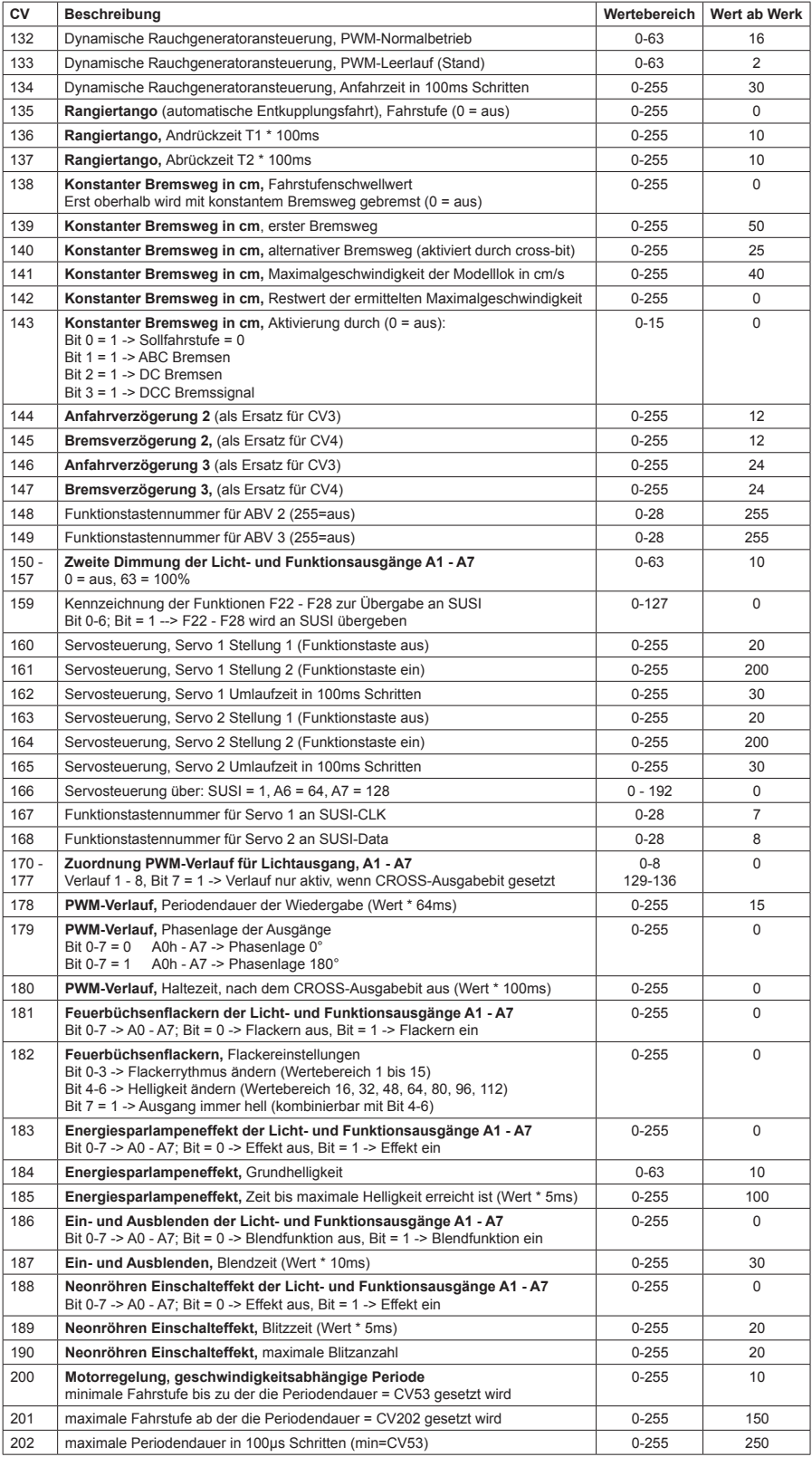

\* ab Werk eingestellte Werte

# **CV Tabelle zur Programmierung der Banken 1 - 4**

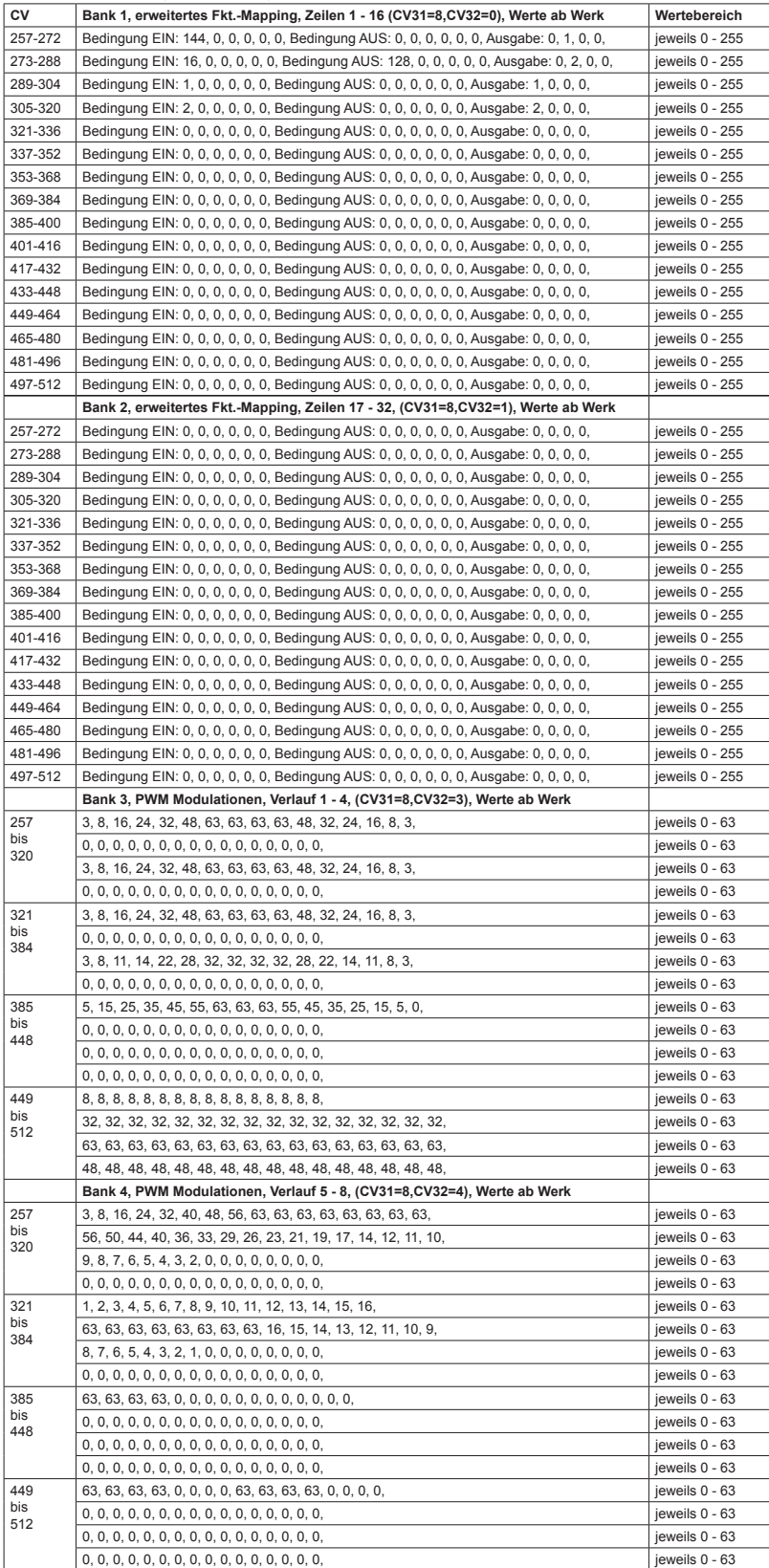

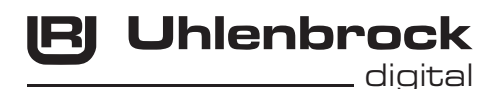

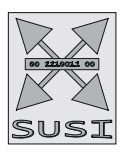

# $\frac{1}{\sqrt{C-1}}$ Intelli Sound 6- microModul 32610 - 32616

# Das kleinste Soundmodul für alle Lokdecoder mit (micro)SUSI-Schnittstelle

# **Eigenschaften**

- Das Modul kann in jedem Digitalsystem, und mit Gleichstrom eingesetzt werden. Der Einsatz bei Märklin Wechselstrom ist nicht möglich.
- Austauschbarer Loksound. Dazu sind diverse Sounds im Internet verfügbar. www.uhlenbrock.de
- Alle DSD, DS3, DS4 und DS6 Sounddateien können aufgespielt werden
- 16-Bit Sounds (DS6)
- Intelligente Soundsteuerung mit bis zu 640 Sekunden Soundspeicher
- Leistungsfähige, digitale 0,8W Endstufe für 8 Ohm Lautsprecher
- Generiert das Fahrgeräusch der Lok, Bremsenquietschen und Zufallsgeräusche im Stand wie z.B. Zusatzaggregate, Kohlen schaufeln usw.
- Gleichzeitige Wiedergabe über 5 unabhängige Soundkanäle.
- Eigene Loksounds und andere Soundereignisse können mit dem IntelliSound-Creator im Format DS4 erstellt und mit SUSIKomm eingespielt werden.
- maximal 40 zusätzlich schaltbare Geräusche wie z.B. Pfeife, Glocke, Horn, Entkuppler, Türwarnsignal
- Function Mapping bis f68, je nach verwendetem Decoder
- Zufallsgeräusche schaltbar
- Realistische Wiedergabe von Schaltgetrieben bei Triebwagen oder Schaltstufen bei E-Loks, mit einstellbarem Schaltzeitpunkt bei DS4 und DS6-Sounds.
- Einstellbare Soundreaktion bei Motorlaständerungen, wie Bergauf- und Bergabfahrten.
- Mit Smart-Start-Funktion: Das Soundmodul stoppt beim Anfahren den Lokdecoder solange, bis das Anfahren des Fahrzeugs synchron zum Motorengeräusch stattfindet.
- Getrennt einstellbare Lautstärke für nahezu alle Soundereignisse
- Stummschaltung mit Ein- und Ausblendfunktion
- Schaltbare Alternativlautstärke z.B. für Nachtbetrieb
- Analogbetrieb, mit Anlass- und Abstellgeräusch bei Verwendung geeigneter Lokdecoder
- Bis zu drei Module sind an einen Lokdecoder anschließbar, z.B. für mehrmotorige Loks.

# **Beschreibung**

IntelliSound 6 - microModule sind Zusatzmodule zu Lokdecodern mit (micro)SUSI-Schnittstelle, die mit dem entsprechenden Logo gekennzeichnet sind.

Die Soundmodule liefern originalgetreue Geräusche, wie die Sounds der Vorbildlokomotiven. Durch die intelligente Soundsteuerung werden die wiedergegebenen Geräusche an die jeweilige Fahrsituation angepasst, beispielsweise werden bei Bergauf- und Bergabfahrten die Sounds vorbildgerecht geändert.

Soll die Lok anfahren, so stoppt das Soundmodul per Lokdecoder den Motor solange, bis das Anfahren des Fahrzeugs synchron zum Sound stattfindet. So heult z.B. bei einer Diesellok der Motor zuerst auf, bevor sich das Fahrzeug bewegt. Wird die Lok angehalten, ertönt das Quietschen der Zugbremse oder der Lokbremse. Im Stand werden zufällig verschiedene Betriebsgeräusche der jeweiligen Lok wiedergegeben wie z.B. Druckluft, Zusatzaggregate und Kohlen schaufeln. Diese Zufallsgeräusche sind auch per Sonderfunktionstaste schaltbar. Bei Diesellokomotiven ist das Motoranlassgeräusch sowie das Auslaufen des Motors zu hören. Bei Triebwagen mit Schaltgetrieben, oder auch bei E-Loks mit Schaltstufen werden diese Geräusche der Fahrsituation entsprechend abgebildet.

Durch die 5-Kanal Technik können das Fahrgeräusch der Lok und 4 weitere, lokspezifische Geräusche gleichzeitig per Sonderfunktionstaste zu geschaltet werden. Hierbei handelt es sich je nach Loktyp um Pfeife, Horn, Glocke, Türwarnton usw. Die Zusatzgeräusche können außerdem in der Tonlänge variiert werden kurzes Einschalten ergibt z.B. einen kurzen Pfiff, ein längerer Einschaltimpuls ergibt einen längeren Pfeifton. Diese Zusatzgeräuche sind über die Funktionstasten f0 - f68 abrufbar. Die Wiedergabe der Dampflokomotiv-Fahrgeräusche kann wahlweise radsynchron oder fahrstufengesteuert erfolgen.

Fährt die Lok aus dem sichtbaren Bereich einer Modellbahnanlage heraus, z.B. in den Schattenbahnhof, so kann mit der Funktion "Stummschaltung" per Sonderfunktionstaste der gesamte Loksound weich ausgeblendet und bei wieder erscheinen der Lok, angepasst an die momentane Fahrsituation, langsam wieder eingeblendet werden. Nahezu alle Sounds sind getrennt voneinander in der Lautstärke per CV-Programmierung einstellbar. In Verbindung mit entsprechend geeigneten Lokdecodern, können die IntelliSound 6-Module im Analogbetrieb, sogar mit Anlass- und Abstellgeräusch, eingesetzt werden.

Zum Laden aller Sounds wird der Soundladeadapter 31010, 31050 oder 31080 benötigt. Die nötige Software SUSIKomm für das Übertragen der Sounds in die IntelliSound 6-Module liegt dem Ladeadapter bei, oder kann von unserer Internetseite www.uhlenbrock.de geladen werden. Beachten Sie, dass zum Laden der verschiedenen Sounddateien jeweils die folgende SUSIKomm-Version benötigt wird: für DSD/DS3-Sounds ab Vers. 3.0, für DS4-Sounds ab Vers. 4.0, für DS6-Sounds ab Version 5.0.

Die DSD- und DS3- und DS6- Sounds stehen kostenlos zum Download für Sie bereit. Die DS4- Sounds können nach Verfügbarkeit kostenpflichtig erworben werden. Nähere Informationen finden sie auf unserer Internetseite www.uhlenbrock.de.

# **Einbau eines Soundmoduls**

# **SUSI-Schnittstelle**

Stecken Sie den (micro)SUSI-Stecker in die (micro)SUSI- Buchse Ihres Decoders. Bei Decodern ohne SUSI-Buchse, entfernen Sie den SUSI-Stecker des Soundmoduls und löten die 4 Kabel, entsprechend der Decoderanleitung direkt an den Decoder an. Achten Sie vor dem Entfernen des SUSI-Steckers darauf, dass der gewünschte Sound bereits auf das microSoundmodul aufgespielt ist!

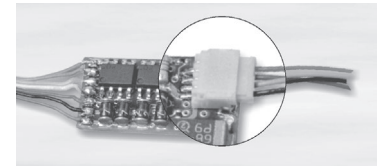

Das Soundmodul wird vom Decoder mit Spannung und Daten versorgt.

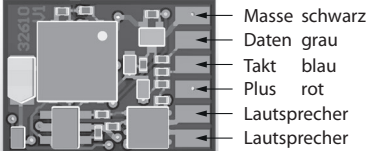

Lautsprecher

# **Lautsprecher**

An das IntelliSound 6-Modul können an den schwarzen, nicht belegten Kabeln, 8 Ohm Lautsprecher aus unserem Sortiment angeschlossen werden. Jeder Lautsprecher braucht einen Resonanzkörper. Manchmal können das Lokgehäuse oder das Waggonchassis als Resonanzkörper dienen. Wenn dies nicht möglich ist, bieten wir auch verschiedene Lautsprecher mit Resonanzkörper an. Für die Auswahl gilt: "Je größer der Lautsprecher, um so kraftvoller der Klang".

Wird ein Lautsprecher mit Resonanzkörper verwendet, so muß dieser luftdicht mit dem Lautsprecher verklebt werden. Verschließen Sie auch die KabeIdurchführung und eventuell offene Montagelöcher am Lautsprecher. Der Lautsprecher wird dann so in das Fahrzeug eingebaut, dass er durch eine möglichst große Öffnung nach außen hin abstrahlen kann. Aufgrund der deutlich erhöhten Ausgangsleistung, muss bei der Verwendung kleiner Lautsprecher eventuell die Lautstärke per CV-Programmierung reduziert werden.

# **Befestigung des Soundmoduls im Fahrzeug**

Benutzen Sie das beiliegende Klebepad, um das Soundmodul an einer beliebigen Stelle in der Lok zu befestigen. Das Klebepad schützt das Soundmodul vor leitenden Verbindungen und hält es sicher in seiner Lage fest.

# **Inbetriebnahme**

Achten Sie bei der Platzierung des Bausteins im Fahrzeug darauf, dass nirgendwo eine leitende Verbindung entsteht! Stellen Sie sicher, dass auch nach Schließen der Lok keine Kurzschlüsse entstehen können und keine Kabel eingeklemmt werden.

# **Ein Kurzschluß zerstört den Baustein und eventuell die Elektronik der Lok!**

# **Neue Sounds in das Modul laden**

Soll ein neuer Sound in das Moduls geladen werden, so muss das Modul vom Lokdecoder getrennt und mit dem SUSI-Stecker in die entsprechende Buchse des IntelliSound Ladeadapters gesteckt werden.

Die Bedienschritte zum Laden der Sounds entnehmen Sie bitte der Bedienungsanleitung des IntelliSound Ladeadapters. Eine große Auswahl an Sounds finden Sie auf unserer Internet Seite "www.uhlenbrock.de".

Ein DS6-Sound besteht oftmals aus einer DS6-Datei und einer CV-Datei. Wenn eine CV-Datei vorhanden ist, muss diese in dem gleichen Ordner wie die DS6-Datei liegen, damit die CV-Einstellungen korrekt geladen werden.

# **Eigene DS4-Sounds erstellen und in das Modul laden**

Durch die Software "IntelliSound-Creator" werden Sie selbst zum Toningenieur. Mit dieser Software können Sie eigene Lok- und Zusatzsounds kreieren. Diese können dann, sowie auch die DS4- Sounds mit der Software SUSIKomm (ab Version 4.0) in die IntelliSound 6‑Module übertragen werden. Sie finden die Software kostenlos unter www.uhlenbrock.de.

# **Ein- und Ausschalten der Sounds**

Die einzelnen Geräusche können per Sonderfunktionstasten von der Digitalzentrale ein- und ausgeschaltet werden. Die Zuordnung der Geräusche zu den Sonderfunktionstasten kann über die CV's geändert werden. Im Auslieferungszustand gilt die in der Tabelle angegebene Zuordnung.

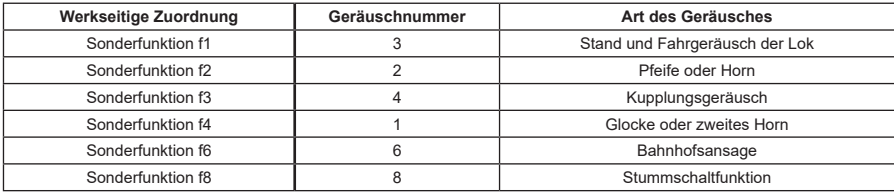

Jeder Intellisound setzt sich aus mehreren Geräuschen zusammen z.B. Motor, Horn, Ansagen usw. Zu jeder DS6 Sound-Datei veröffentlichen wir eine txt-Datei aus der Sie alle zur Verfügung stehenden Geräusche und die zugehörigen Geräuschenummern entnehmen können. Jedes Geräusch z.B. Horn kann einer Sonderfunktion (f0 bis f68) zugeordnet werden.

# **Programmierung**

Die Grundlage aller Einstellungsmöglichkeiten des microSoundmoduls bilden die Configurations-Variablen (CV) gemäß der DCC-Norm. Das Soundmodul kann mit der Software SUSIKomm direkt am Soundladeadapter, oder über den verbundenen Lokdecoder programmiert werden. Bei der Programmierung über Lokdecoder sind alle Verfahren möglich, die der Lokdecoder zur Verfügung stellt. Bei der Verwendung eines Uhlenbrock Lokdecoders kann mit der Intellibox, DCC-Zentralen und Motorolazentralen programmiert werden.

Bei Fremdherstellern entnehmen Sie bitte die Programmieranweisung der Bedienungsanleitung des Lokdecoders. Insgesamt gibt es im Soundmodul 6 verfügbare CV-Bänke (Bank A - E) mit jeweils 40 CVs. Für diese Vielfalt an Kombinationsmöglichkeiten sind so viele CV nötig, dass die Programmierung im herkömmlichen CV-Rahmen 1 bis 1024 nicht mehr möglich ist. Deshalb ist ein spezielles Aufteilen in CV-Bänke von jeweils 40 CVs nötig. So können also die CVs 900 - 1019 mehrfach genutzt werden.

Welche dieser CV-Bänke programmiert werden soll, ist vom jeweiligen Wert der "Zeiger CV" 1021 abhängig. Der Wert dieser CV zeigt auf die entsprechend gemeinte CV-Bank A - E.

# **Programmierung mit der Intellibox**

Wir empfehlen, unabhängig davon in welchem Format der Lokdecoder später betrieben werden soll, das Soundmodul, sofern es an einen Uhlenbrock Decoder angeschlossen ist, über das Programmiermenü für DCC-Decoder zu programmieren. Zur genauen Vorgehensweise lesen Sie bitte das entsprechende Kapitel im Intellibox Handbuch.

# **Programmierung mit DCC-Geräten auch Märklin Mobile Station 2, Central Station 2 und 3**

Benutzen Sie das Programmiermenü Ihrer DCC Zentrale, um das Soundmodul, sofern es an einen Uhlenbrock Decoder angeschlossen ist, per CV direkt Programmierung auszulesen und zu programmieren. Die genaue Vorgehensweise entnehmen Sie bitte dem Handbuch der verwendeten Zentrale.

# **Funktionszuordnung ändern**

Jeder Sonderfunktion ist eine CV zugeordnet in der man eine Geräuschnummer eintragen kann. Siehe txt-Datei des jeweiligen Sounds.

# **Für die Sonderfunktionen f0 bis f28 sind die CVs 903 bis 931 zuständig.**

Die zuständige CV können Sie so berechen: 903 + Sonderfunktionsnummer = CV für diese Sonderfunktion. In diese CV muss nun die Geräuschnummer aus der txt-Datei eingetragen werden. **Beispiel:** Sonderfunktion f15 soll das Motorgeräusch (Geräuschnummer 3 aus der txt-Datei) wiedergeben. CV ermitteln: 903 + 15 (für Sonderfunktion f15) = CV 918 In die CV 918 tragen Sie die 3 ein (Geräuschnummer für Motorgeräusch).

# **Den Sonderfunktionen f29 bis f68 sind die CVs 900E bis 939E zugeordnet (Bank E)**

Die zuständige CV können Sie so berechen: 871 + Sonderfunktionsnummer = CV (Bank E) für diese Sonderfunktion In diese CV muss nun die Geräuschnummer aus der txt-Datei eingetragen werden.

**Beispiel:** Sonderfunktion f45 soll das Geräusch Horn wiedergeben CV ermitteln: 871 + 45 (für Sonderfunktion f45) = CV 916E (Bank E) In die CV 1021 tragen Sie die 5 ein (für Bank E) In die CV 916E tragen Sie die 2 ein (Geräuschnummer für Horn) In die CV 1021 tragen Sie die 0 ein (Rücksetzen des Bank-Zeigers)

# **Lautstärke**

Die Gesamtlautstärke kann über die CV902 geändert werden. In der CV 908 B kann eine Alternativlautstärke (z.B. für den Nachtbetrieb) eingestellt werden, auf die dann durch die Sonderfunktion aus CV 914 A umgeschaltet werden kann.

Die Lautstärken der Zusatzgeräusche können in der Bank B geändert werden (siehe CV-Tabelle). Die Lautstärke ist in der Werkseinstellung auf ca. 50% eingestellt. Um die Lautstärke höher einzustellen müssen die Einzellautstärken in den CV900B-CV939B entsprechend höher eingestellt werden (max. Wert 255)

# **Einstellungen zur dynamischen Soundänderung**

Einige Einstellungen, welche die Änderung des Sounds in Hinsicht auf die augenblickliche Fahrsituation betreffen, können dem jeweils verwendeten Loktyp angepasst werden. Die Einstellungen betreffen die Soundänderung bei Laständerungen (Bergauf- und Bergabfahrten), die Geschwindigkeitsschwelle für den Einsatz des Bremsenquiteschens und die Einschaltschwelle für den Elektrolüfter bei einer E-Lok.

CV 937 A ändert die Empfindlichkeit auf Laständerungen. Wird hier ein Wert von 1 programmiert, so reagiert der Sound sehr schnell auf Bergauf- bzw. Bergabfahrten. Ein Wert von 8 führt zu einer verzögerten Reaktion. Mit CV 938 A kann die Auslöseschwelle für eine Soundänderung bei Bergauffahrten (Lastzunahme) eingestellt werden und mit CV 939 A die Auslöseschwelle für eine Soundänderung bei Bergabfahrten (Lastabnahme). Alle Werte sind vom verwendeten Lokdecoder und von der verwendeten Lok abhängig und müssen durch Fahrversuche ermittelt werden.

Mit der CV 936 kann die Geschwindigkeitsschwelle verändert werden, bei der das Bremsenquietschen einsetzt, wenn die Geschwindigkeit der Lok reduziert wird.

Die CV 934 legt die Geschwindigkeitsschwelle fest, ab der bei einem E-Lok-Sound das Geräusch des Kühllüfters zugeschaltet wird.

Bei einem Dampfloksound kann die Wiederholrate der Auspuffschläge beeinflusst werden. Über die CV 938 lässt sich die Zeit zwischen 2 Auspuffschlägen bei maximaler Lokgeschwindigkeit festlegen, über die CV 939 bei minimaler Lokgeschwindigkeit. Hierbei gilt, je größer der Wert in der entsprechenden CV, umso größer die Zeit zwischen den Auspuffschlägen. Mit der CV 937 kann eine Zeit festgelegt werden, wie lange ein Leerlaufsound im Leerlauf zu hören sein soll.

Alle Einstellungen sind ab Werk für Uhlenbrock Lokdecoder und gebräuchliche H0-Lokomotiven voreingestellt, können aber problemlos an andere Fahrzeuge angepasst werden.

# **Betrieb mehrerer Sound- oder Funktionsmodule an einem Lokdecoder**

Wenn mehrere (bis zu drei) Sound- oder Sonderfunktionsmodule an einem Decoder mit SUSI-Schnittstelle gemeinsam betrieben werden, kann jedem Modul über die CV 897 ein eigener CV-Adressbereich zugeordnet werden, damit alle Module unabhängig voneinander programmiert werden können. Hierzu wird zunächst jedes Modul einzeln an den Lokdecoder angeschlossen. Jedem Modul kann jetzt über die CV 897 ein eigener CV-Adressbereich (1, 2 oder 3, siehe CV-Tabelle) zugeordnet werden. Werden danach alle Module gemeinsam angeschlossen, so kann jedes Modul über seinen eigenen CV-Adressbereich angesprochen und programmiert werden. Die geänderten CV Adressen je nach CV-Adressbereich sind in der Liste der CVs aufgeführt. Bitte beachten Sie, dass sich die Erläuterungen in den vorangegangenen Abschnitten auf den Adressbereich 1 beziehen. Bei Änderung des Adressbereiches müssen Sie die entsprechenden CV-Adressen für den 2. oder 3. Adressbereich aus der Liste der CVs benutzen.

# **Tabelle der einzelnen CVs (Configuration Variables)**

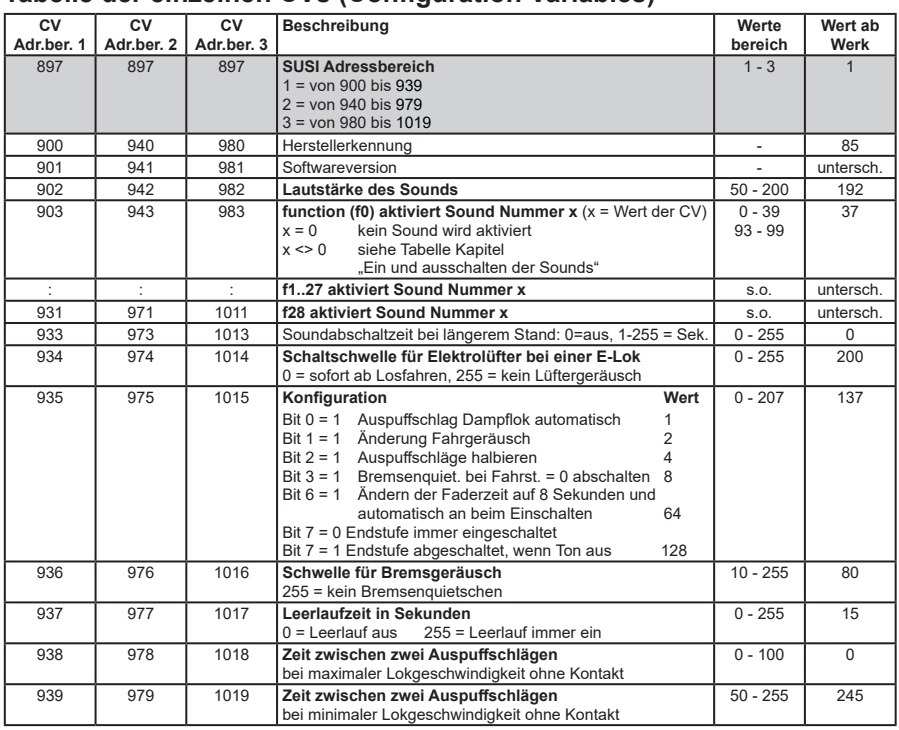

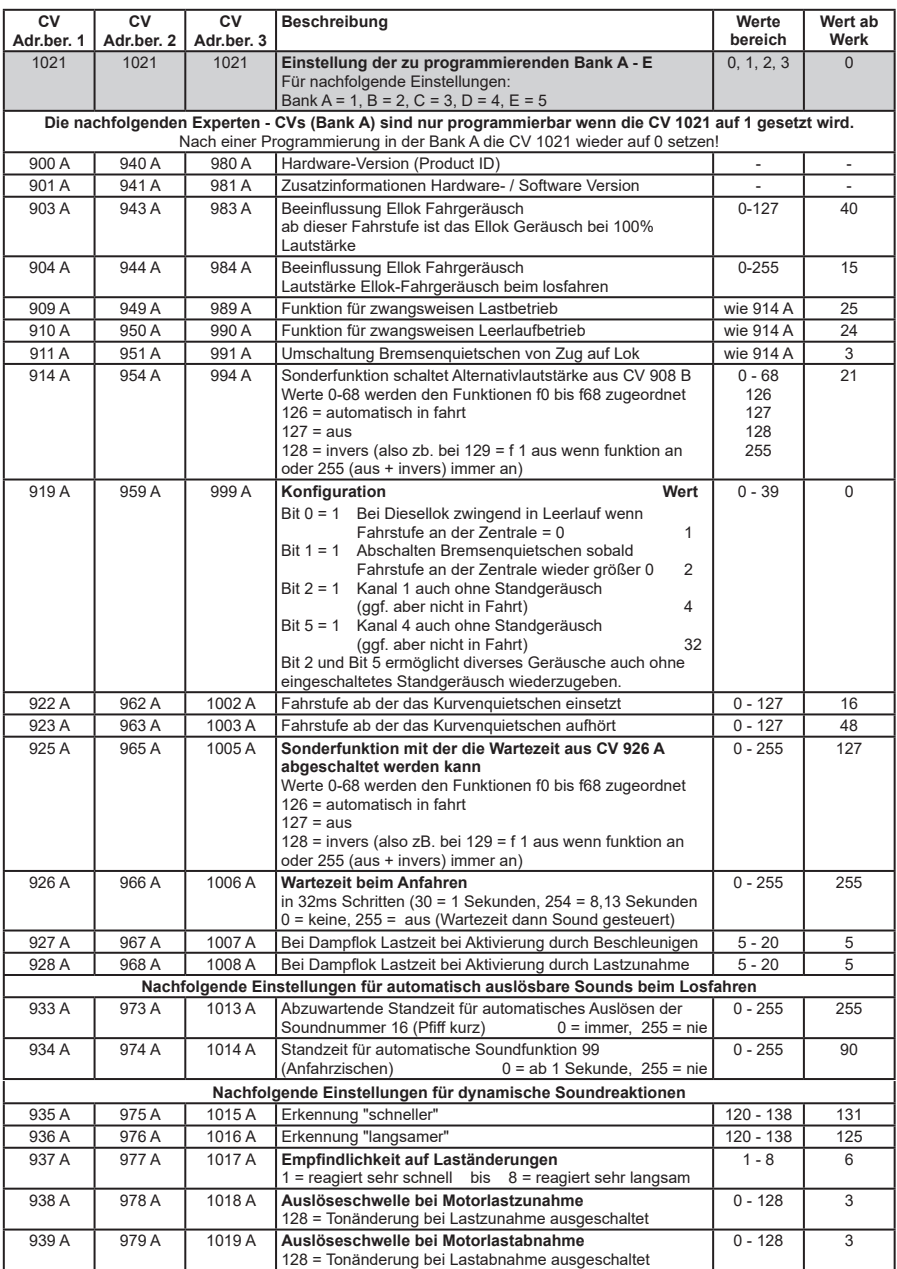

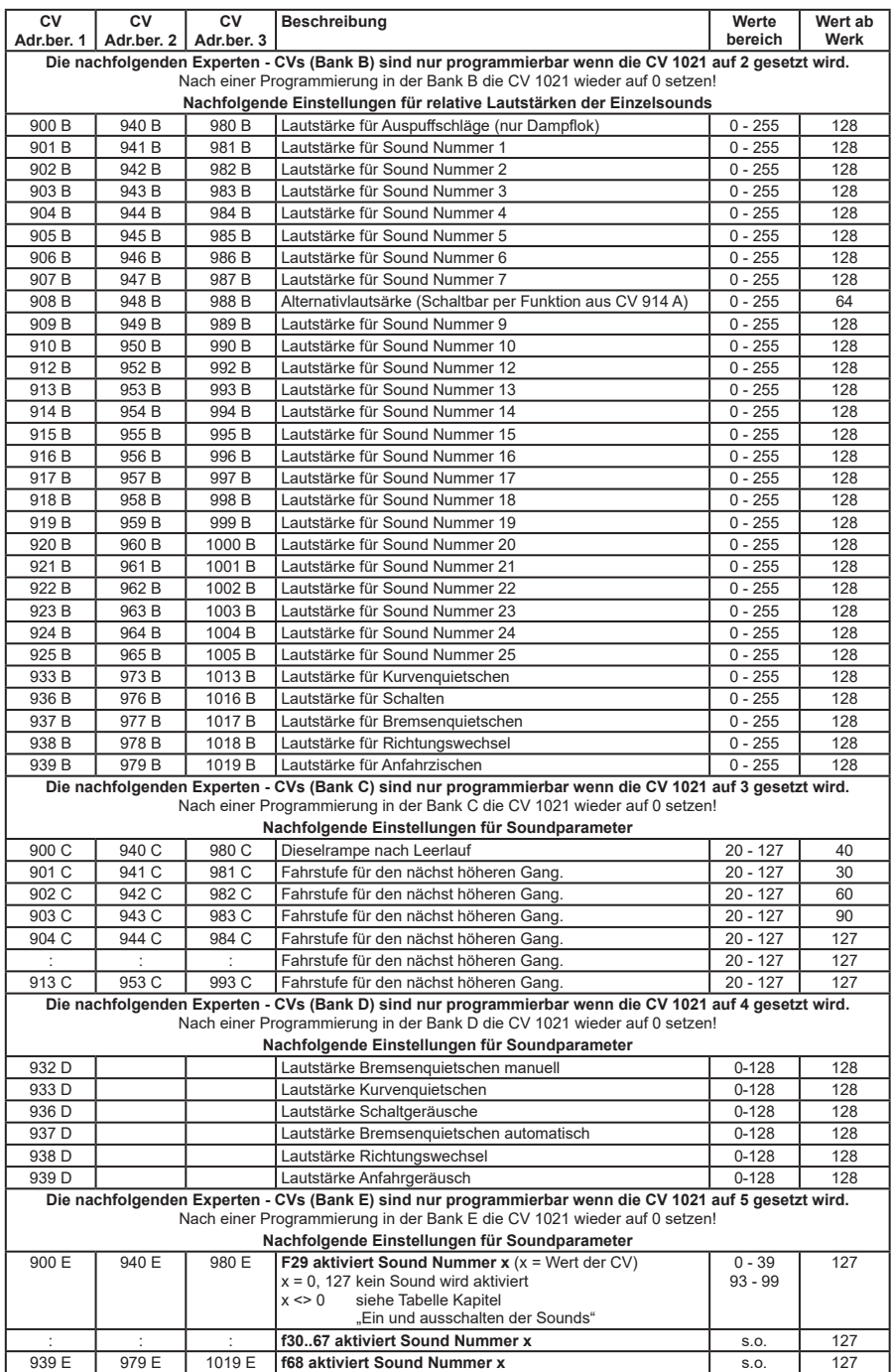